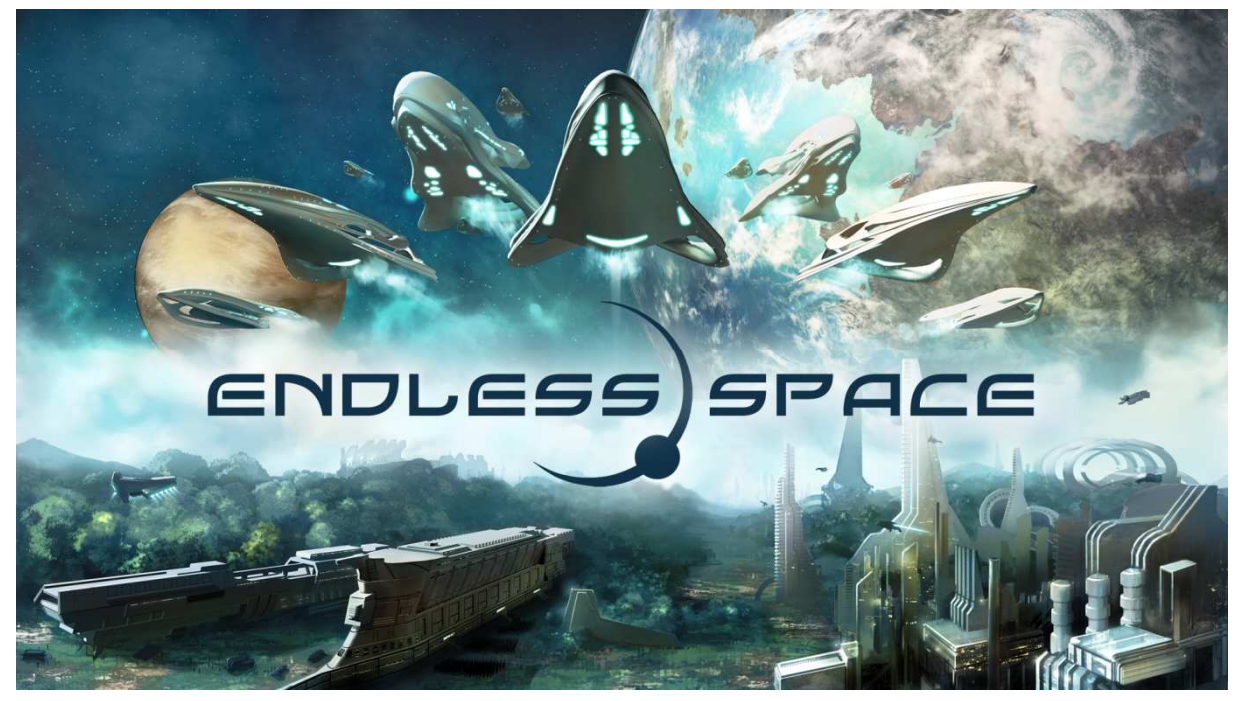

# РУКОВОДСТВО ПОЛЬЗОВАТЕЛЯ

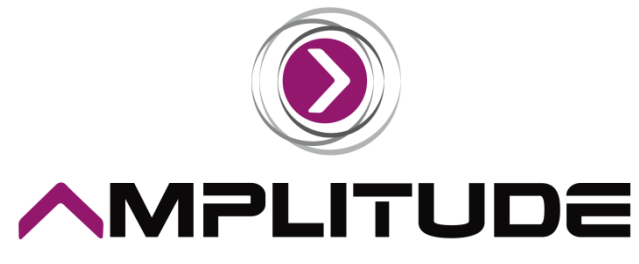

GAMES 2 GETHER

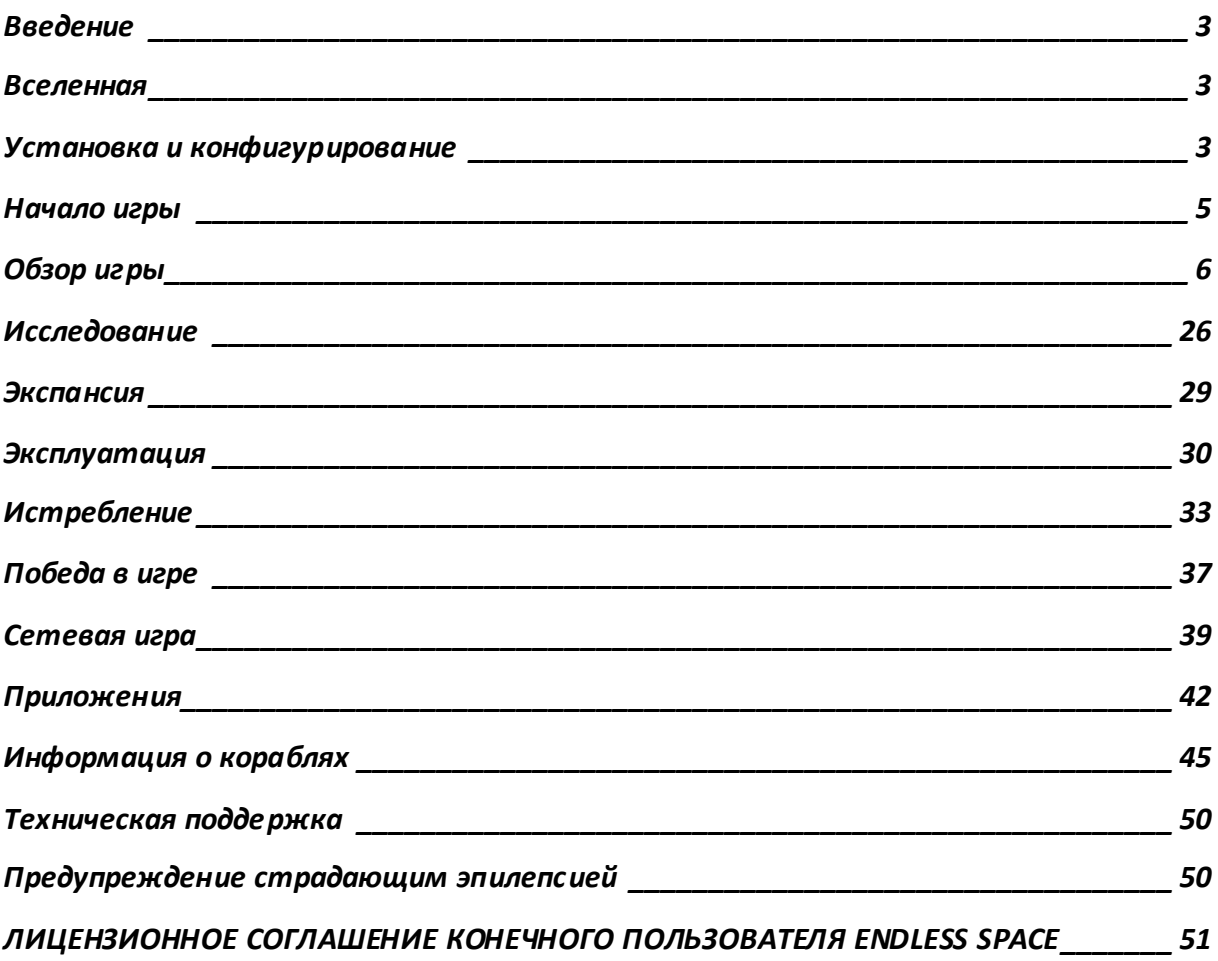

## **Введение**

Добро пожаловать в Endless Space!

Данное руководство ознакомит вас с основами игры. Если у вас появятся дополнительные вопросы, задайте их на форуме:

forums.amplitude-studios.com

## **Вселенная**

Эта Галактика очень древняя. Первой разумной жизнью в ней была цивилизация, которую мы сейчас называем «Вечные». Задолго до того, как мы впервые увидели звезды, они уже летали к ним – но сейчас от них осталась только лишь Пыль. Эта странная субстанция, рассеянная по всей Галактике и изредка встречающаяся в забытых древних храмах, когда-то давно наделяла властью и силой величайших правителей и адмиралов древности. Тот, кто сможет раскрыть тайну Пыли и подчинить себе ее силу, станет властелином Вселенной…

## **Установка и конфигурирование**

После приобретения игры и загрузки ее из Steam запустите ее из вашей библиотеки игры, дважды щелкнув по Endless Space, или дважды щелкните по ярлыку игры на рабочем столе. При первом запуске будет установлено все необходимое программное обеспечение, Когда установка завершится, игра запустится автоматически.

## **Системные требования**

Игра предназначена для компьютеров под управлением ОС Windows, удовлетворяющих следующим минимальным системным требованиям:

- OS: XP SP3 / Windows Vista / 7
- Процессор: Core 2 Duo или эквивалентный
- Объем памяти: 2 ГБ
- Видеокарта: DX9-совместимая видеокарта с 256 МБ видеопамяти
- Жесткий диск: 2 ГБ свободного места
- Звук: DX9-совместимая звуковая карта

Для получения наилучших впечатлений от быстродействия и графической составляющей игры желательно, чтобы ваш компьютер удовлетворял следующим требованиям:

- OS: XP SP3 / Windows Vista / 7
- Процессор: Core i5/i7 или эквивалентный
- Объем памяти: 2 ГБ
- Видеокарта: DX9-совместимая видеокарта с 512 МБ видеопамяти и поддержкой пиксельных шейдеров 3.0
- Жесткий диск: 2 ГБ свободного места
- Звук: DX9-совместимая звуковая карта

## **Главное меню**

Когда игра будет установлена, она запустится, и вы увидите главное меню Endless Space.

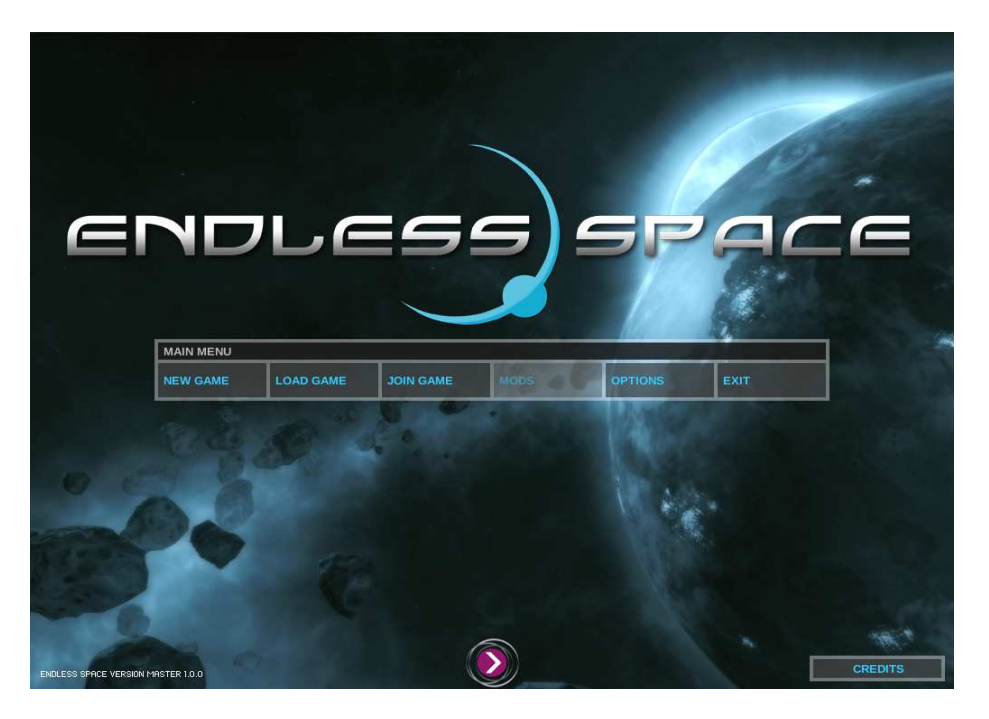

В этом меню вы можете начать новую игру, загрузить сохраненную ранее игру, изменить настройки игры или выйти из игры. Опция «Модификации» в этой версии пока не реализована.

Нажмите кнопку «Настройки», чтобы изменить настройки игры.

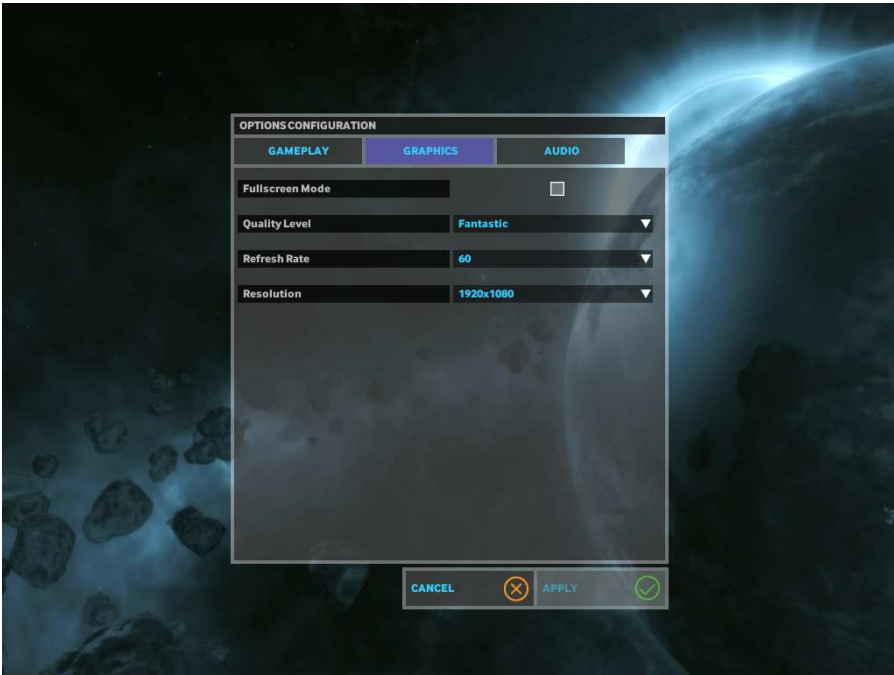

В этом разделе вы можете изменить настройки графики и звука и параметры игрового процесса. Параметр «Качество» позволяет вам задать профиль настроек в соответствии с конфигурацией вашего компьютера. Если ваша система примерно соответствует приведенной минимальной конфигурации, выбирайте вариант «Очень быстро». Если вы считаете, что ваш

компьютер превосходит рекомендуемую конфигурацию, попробуйте выставить опцию «Фантастика» для максимального качества графики.

# **Начало игры**

Нажав в меню кнопку «Новая игра», вы перейдете на экран, на котором можно задать параметры игры, которую вы собираетесь начать.

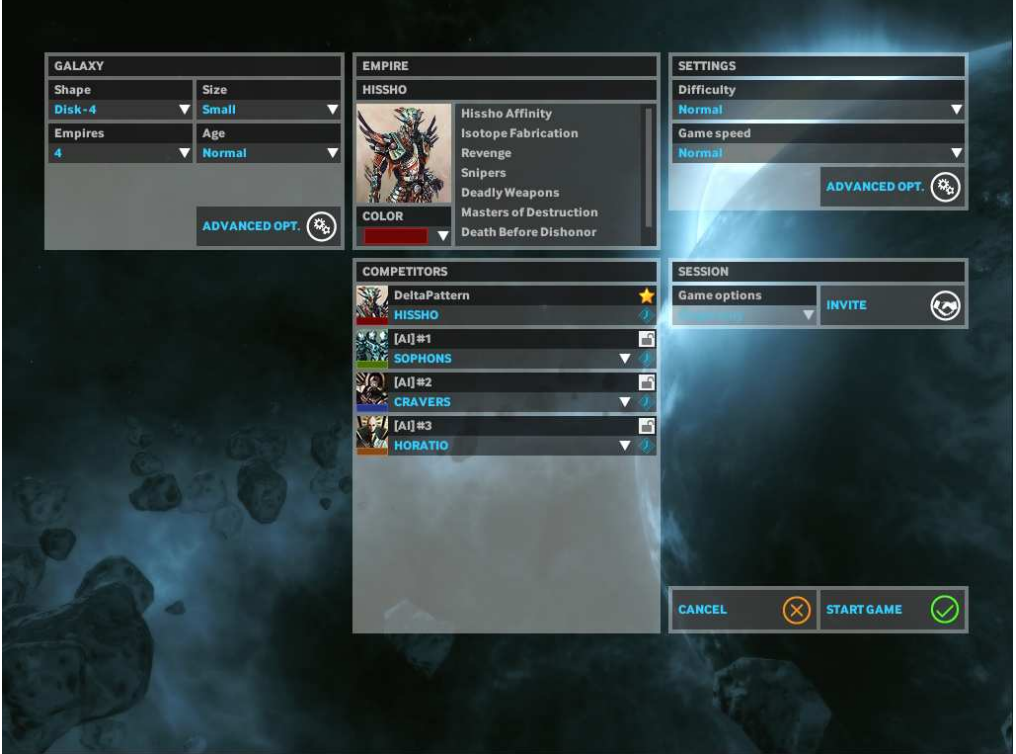

На панели галактики вы можете задать форму и размер галактики, а также количество оппонентов. При игре в восемь империй в крохотной галактике вы уже с самого начала игры столкнетесь с напряженной борьбой за территории; напротив, в огромной галактике всего с одним противником у вас будет намного больше и пространства, и времени для развития. Возраст галактики определяет типы генерируемых звезд и, как следствие, типы и количество планет в звездных системах. Кнопка «Настройки галактики» открывает доступ к дополнительным настройкам галактики.

На панели империи отображается выбранная вами в настоящий момент фракция. Вы можете щелкнуть по портрету императора, чтобы изменить свою фракцию на специальном экране. Текст справа перечисляет особенности и возможности вашей фракции, которые обычно предоставляют определенные преимущества, но иногда имеют и негативный эффект.

На панели «Оппоненты» перечислены империи (и их фракции), которые вместе с вами будут участвовать в этой игре. Для оппонентов под управлением компьютера вы можете задать другую фракцию, выбрав ее из выпадающего списка. Также вы можете выбрать «случайную» империю – в этом случае при создании игры империя для данного игрока будет выбрана случайным образом из базового набора доступных фракций».

На панели настроек вы сможете задать темп и сложность игры. Также вы можете открыть «Дополнительные настройки» для еще более тонкой регулировки параметров игры.

Когда вы будете готовы, нажмите кнопку «Начать игру», чтобы начать играть!

# **Обзор игры**

#### **Вид галактики**

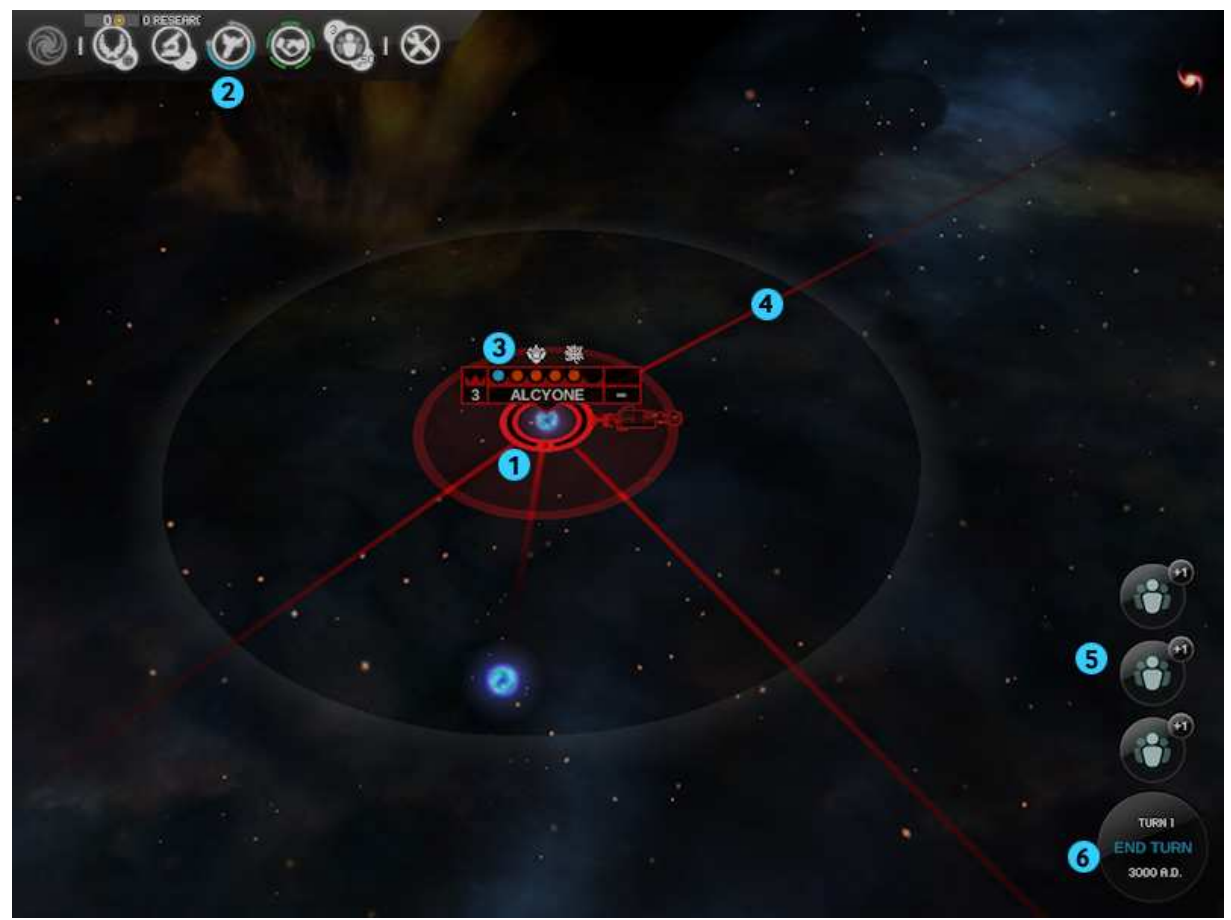

На этом экране представлен вид галактики.

- 1. Ваша домашняя система находится в самом центре. Вы можете приблизить или отдалить ее, вращая колесико мыши; также вы можете передвигать видимую область мышью при зажатой левой кнопке.
- 2. Панель иконок в левой верхней части экрана дает доступ к различным сферам деятельности в вашей империи. При наведении на них указателя мыши появится всплывающая подсказка с информацией о состоянии дел.
- 3. Вы завоевываете галактику, колонизируя звездные системы. В каждой звездной системе может быть до 6 планет. Точки над именем звезды обозначают количество и типы планет в системе: синие уже колонизированы, белые могут быть колонизированы, красные пока что не могут быть колонизированы.
- 4. Звезды соединяются между собой так называемыми космическими струнами, позволяющими быстро путешествовать между звездами, которые они соединяют. Более совершенные способы путешествия во Вселенной могут быть изучены позже по ходу игры.
- 5. Когда происходит важное событие (обычно в начале хода), появляется иконка уведомления. Щелкнув по ней, можно открыть панель с подробной информацией о событии, которую (как и саму иконку) можно свернуть или закрыть.
- 6. Когда вы выполните все запланированные на текущий ход действия, нажмите кнопку конца хода в правом нижнем углу экрана, чтобы продвинуться в исследовании, производстве и переместить корабли и флоты.

**Управление флотами** 

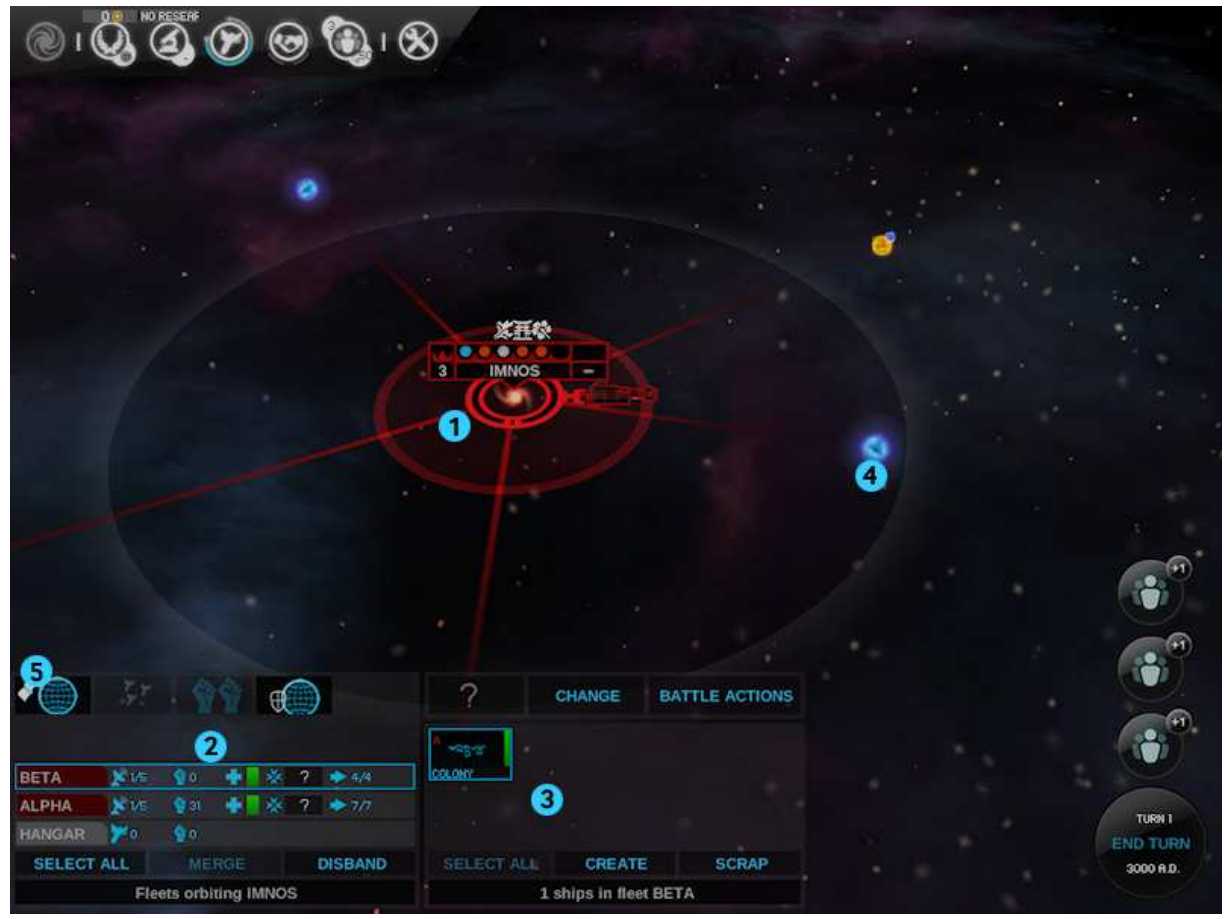

Эта панель используется для управления кораблями и флотами в режиме вида галактики.

- 1. Символ космического корабля рядом с вашей домашней планетой представляет один или несколько флотов. Щелкнув по этому символу, вы откроете панель управления флотом и сможете выбирать флоты.
- 2. На левой панели в списке флотов приведена подробная информация о каждом флоте.
- 3. При выборе флота будет отображен список кораблей в этом флоте. Вы можете перетаскивать корабли между флотами.
- 4. Когда флот будет выбран, вы можете дать ему приказ о перемещении, щелкнув правой кнопкой по звездной системе, куда надлежит отправиться флоту (по космической струне). Флот начнет движение, но для преодоления всего пути ему может понадобиться более одного хода. Изучение соответствующих технологий ускорить этот процесс.
- 5. Панель управления флотом также позволяет осуществлять особые действия, которые будут мигать, если они доступны. Например, когда флот, имеющий в своем составе корабльколонизатор, находится на орбите звездной системы, вы можете нажать мигающую кнопку «<mark>Колонизировать</mark>», чтобы основать колонию на одной из планет в этой звездной системе.

## **Вид системы**

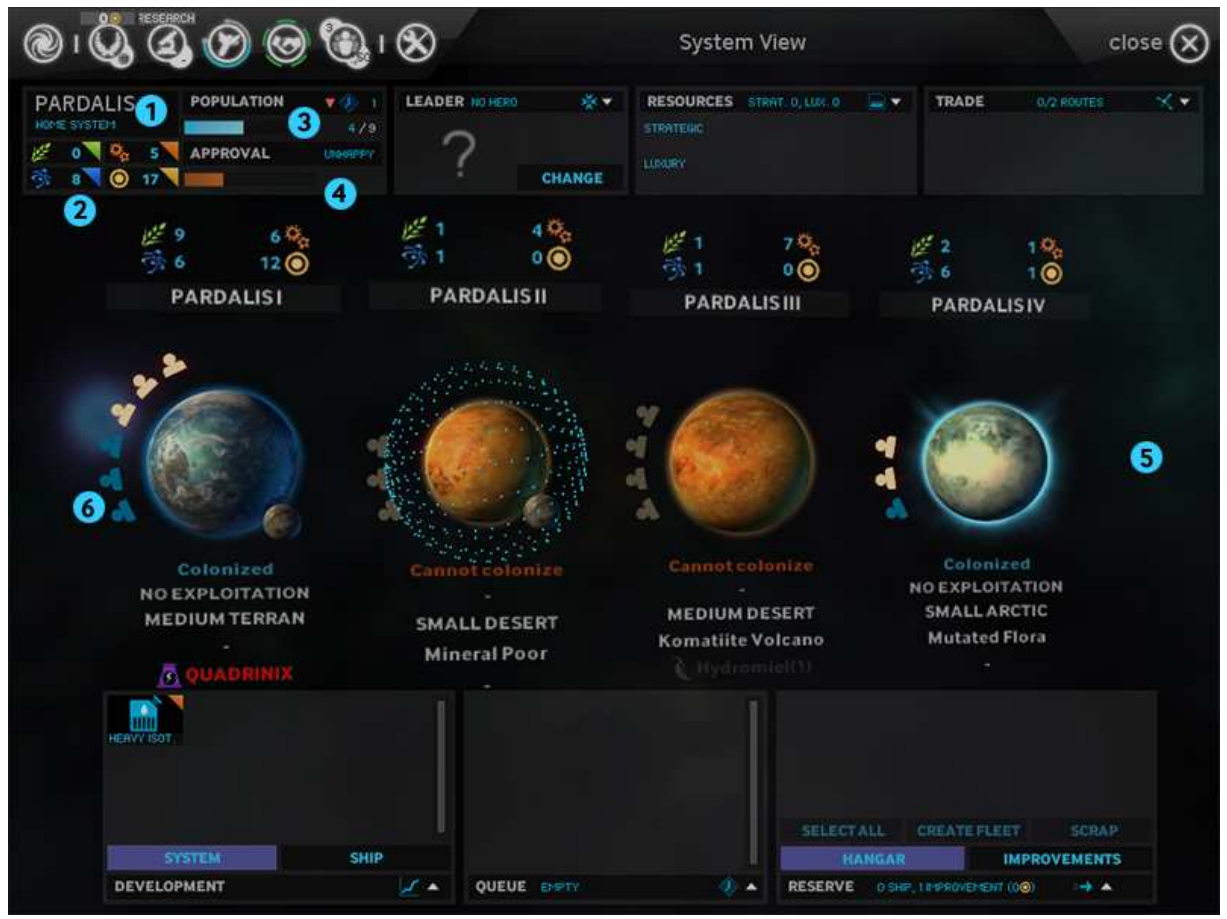

На этом экране отображается информация о статусе звездной системы. Здесь же вы можете управлять ее производством.

- 1. Это название звездной системы при желании вы можете его изменить.
- 2. Звездная система вырабатывает четыре основных типа продукции это еда, промышленность, Пыль и наука. Вместе они фигурируют как ЕППН.
- 3. Население звездной системы растет, если производится достаточно еды. Чем больше население, тем больше ЕППН будут производить ваши планеты.
- 4. Довольство в звездной системе указывает, насколько люди в ней удовлетворены жизнью. Оно влияет на выработку ЕППН.
- 5. Ваша звездная система может содержать до 6 планет различных типов. Вы начинаете игру с одной уже колонизированной планетой; для колонизации планет определенных типов вам могут понадобиться соответствующие передовые технологии. Базовый параметр ЕППН для каждой планеты умножается на ее население и затем добавляется к ЕППН всей системы.
- 6. Если вы контролируете в системе более одной планеты, вы можете перемещать между ними население, чтобы оптимизировать выработку ЕППН.

# **Вид системы (продолжение)**

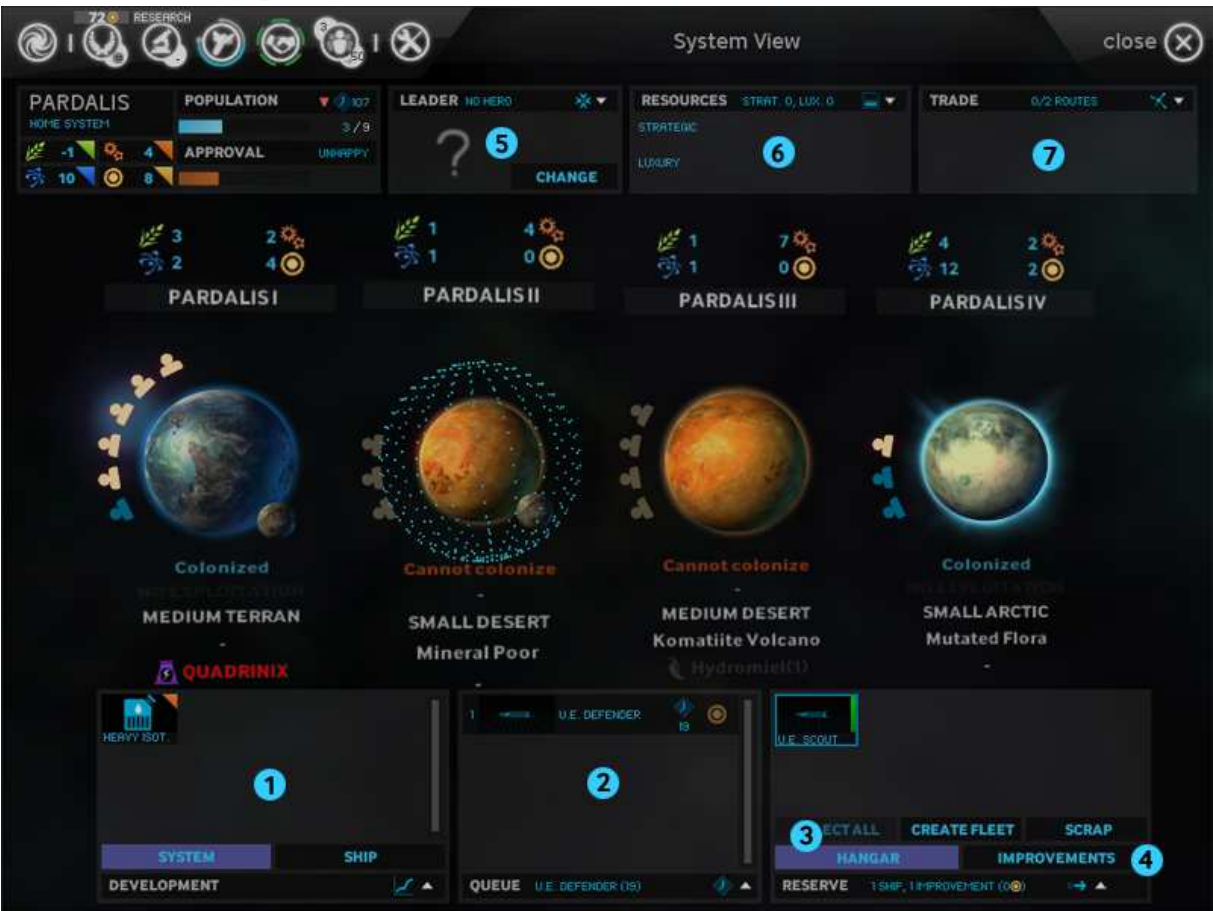

- 1. На панели разработки вы можете ставить в очередь производства улучшения звездной системы или корабли.
- 2. После того как производство началось, оно появится в очереди производства этой звездной системы. Рядом будет указано, сколько ходов потребуется для его завершения. При наведении мыши на символ «Пыль» вы увидите стоимость завершения производства за один ход. Если вы хотите сделать это, щелкните по этому символу. Вы можете перетаскивать предметы в очереди, чтобы менять их порядок производства.
- 3. По завершении строительства космического корабля он помещается в ангар звездной системы. Корабль будет оставаться в ангаре до тех пор, пока не будет приписан к флоту.
- 4. Некоторые улучшения звездной системы требуют расходов на содержание. Вы можете демонтировать их, если у вас возникнут проблемы с финансами.
- 5. Вы можете назначить героя губернатором звездной системы. В зависимости от своей специализации, герой может предоставлять бонусы к производству, защите и т.п.
- 6. Если в звездной системе имеются стратегические ресурсы или роскошь, они будут доступны всей империи. Эти ресурсы открывают доступ к более совершенному производству, и ими можно торговать с дружественными империями. Если на орбите системы находится вражеский флот, эта система считается блокадной и больше не может делить свои ресурсы с другими системами вашей империи или с вашими союзниками.
- 7. Если вы находитесь в состоянии мира хотя бы с одной империей, автоматически будут созданы торговые пути, дающие бонусы к Пыли и науке. Блокадная система (на орбите которой находится вражеский флот) теряет все свои торговые пути.

#### **Вид планеты**

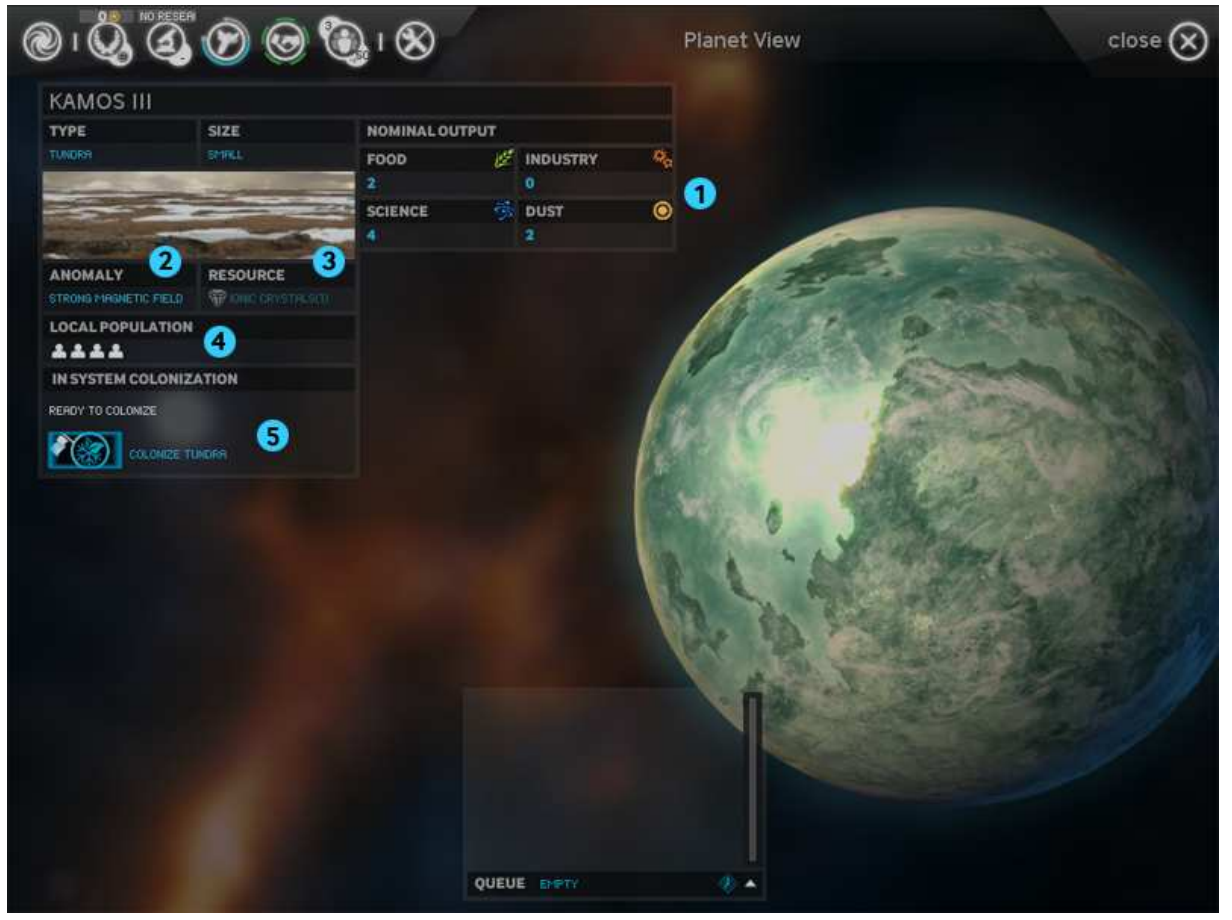

Щелкнув по планете, вы перейдете на экран с подробной информацией о ней. Там у вас будет выбор из дополнительных опций для данной планеты.

- 1. Разные планеты имеют разную базовую выработку ЕППН.
- 2. На планете может присутствовать аномалия, которая может повлиять на выработку ЕППН и другие параметры в лучшую или худшую сторону.
- 3. На планете могут находиться стратегические ресурсы или роскошь. Для получения связанных с ними бонусов обычно требуется исследование определенной технологии.
- 4. Население планеты обозначается иконками в виде человека. Белые иконки максимальное население; синие – текущее. Текущее значение представляет активное население; базовый ЕППН планеты, умноженный на население – это вклад данной планеты в общий ЕППН ее звездной системы.
- 5. Колонизировав звездную систему при помощи корабля- колонизатора, вы далее сможете колонизировать остальные планеты в этой системе в режиме вида планеты (если у вас имеются технологии, требуемые для колонизации планет соответствующих типов).

## *Вид планеты (продолжение)*

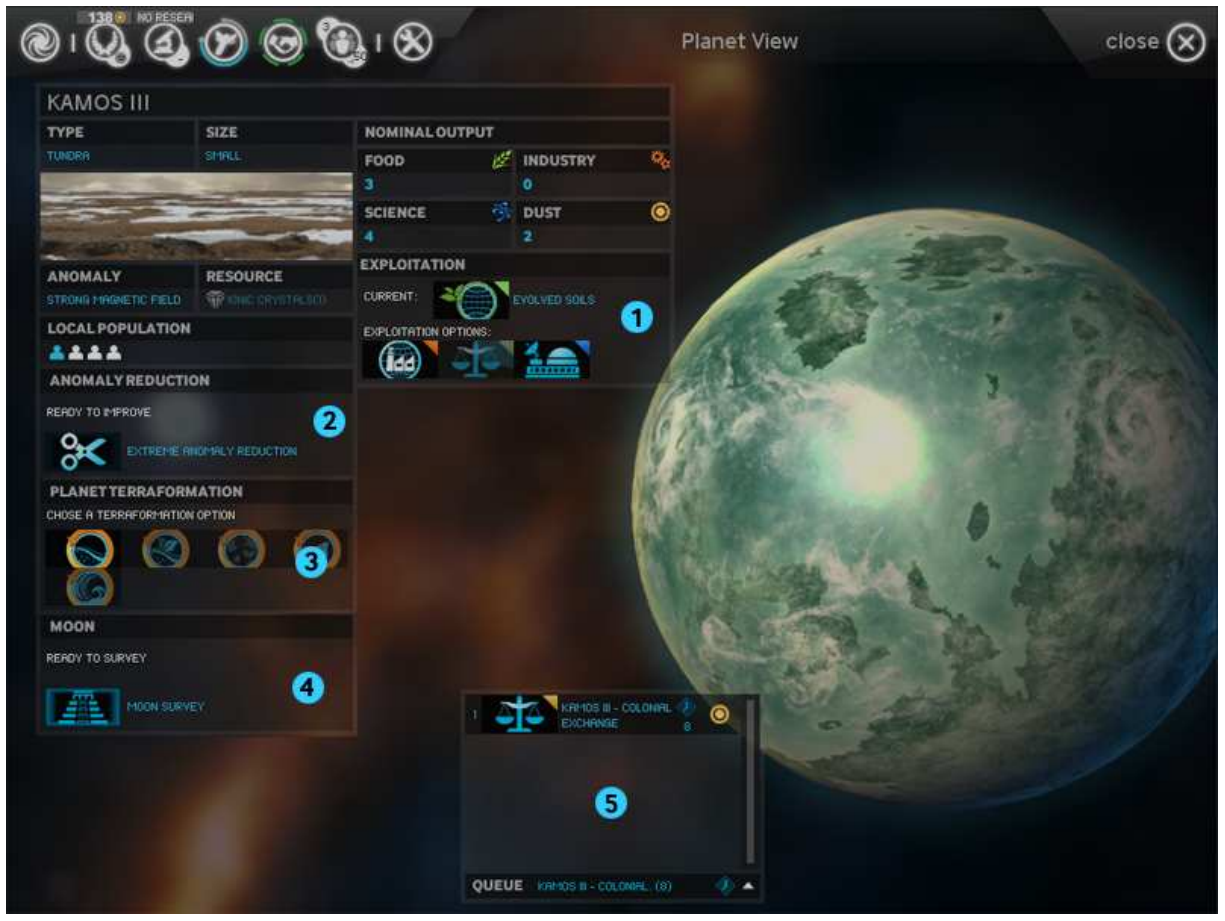

После колонизации планеты у игрока появится множество вариантов ее развития.

- 1. У каждой планеты может быть один тип эксплуатации специализация по производству одного из ЕППН. Единовременно у планеты может быть лишь один тип эксплуатации, но его можно изменить на другой.
- 2. Некоторые отрицательные аномалии могут быть частично устранены при помощи опций подавления аномалий, как только будет исследована соответствующая технология.
- 3. Исследовав терраформирование, вы получите возможность изменять тип планеты с одного на другой.
- 4. Планета может иметь луну. Проведя исследование луны, вы можете обнаружить на ней тайный храм. Эти храмы предоставляют большие преимущества для звездной системы и даже для всей вашей империи.
- 5. Колонизация, эксплуатация, подавление аномалий, терраформирование и исследование лун добавляются в очередь строительства системы, которая будет осуществлять их по очереди в заданном порядке.

# **Управление империей**

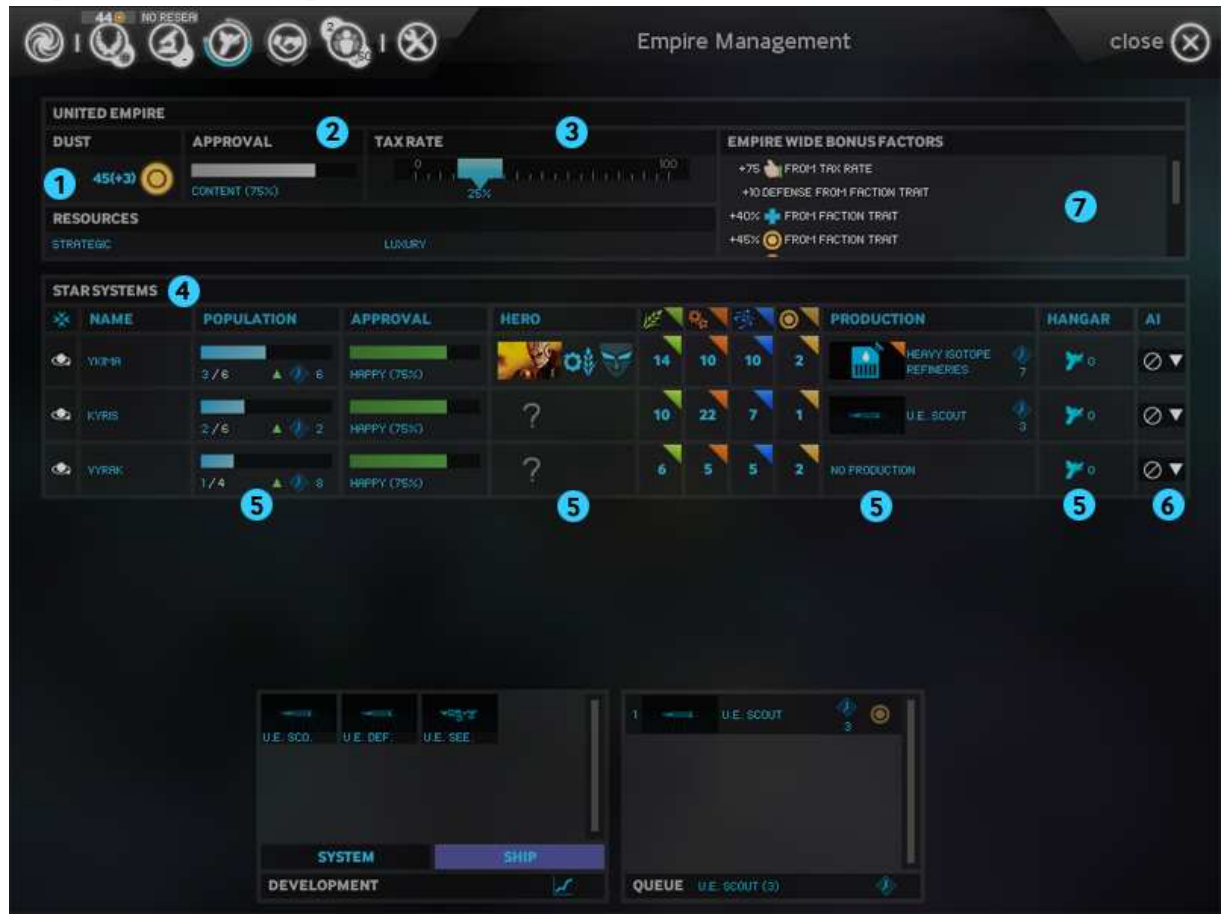

Этот экран предоставляет обзорную информацию о вашей империи. Также здесь можно осуществлять действия над звездными системами.

- 1. Это запасы Пыли вашей империи, а также ожидаемый приход/расход на следующий ход.
- 2. Это рейтинг довольства вашей империи. Чем он выше, тем больше ваши подданные будут производить и исследовать, и население будет также расти быстрее. Рейтинг довольства по империи является усредненным рейтингом по всем вашим звездным системам с учетом их населения.
- 3. Увеличив налоговую ставку, вы повысите производство Пыли, но при этом снизится уровень довольства. Снижение налогов, соответственно, производит обратный эффект.
- 4. Список звездных систем может быть отсортирован различными способами для этого щелкайте по заголовкам колонок.
- 5. Щелкая по соответствующим ячейкам, вы сможете управлять населением планет, назначать героев, изменять очередь строительства, и управлять кораблями в ангаре.
- 6. Также вы можете поручить управление звездной системой компьютеру. В выпадающем списке выберите сферу деятельности, которую вы хотите поручить ИИ.
- 7. Это обзор всех положительных/отрицательных факторов, которые в настоящее время влияют на положение дел в вашей империи.

## **Исследования**

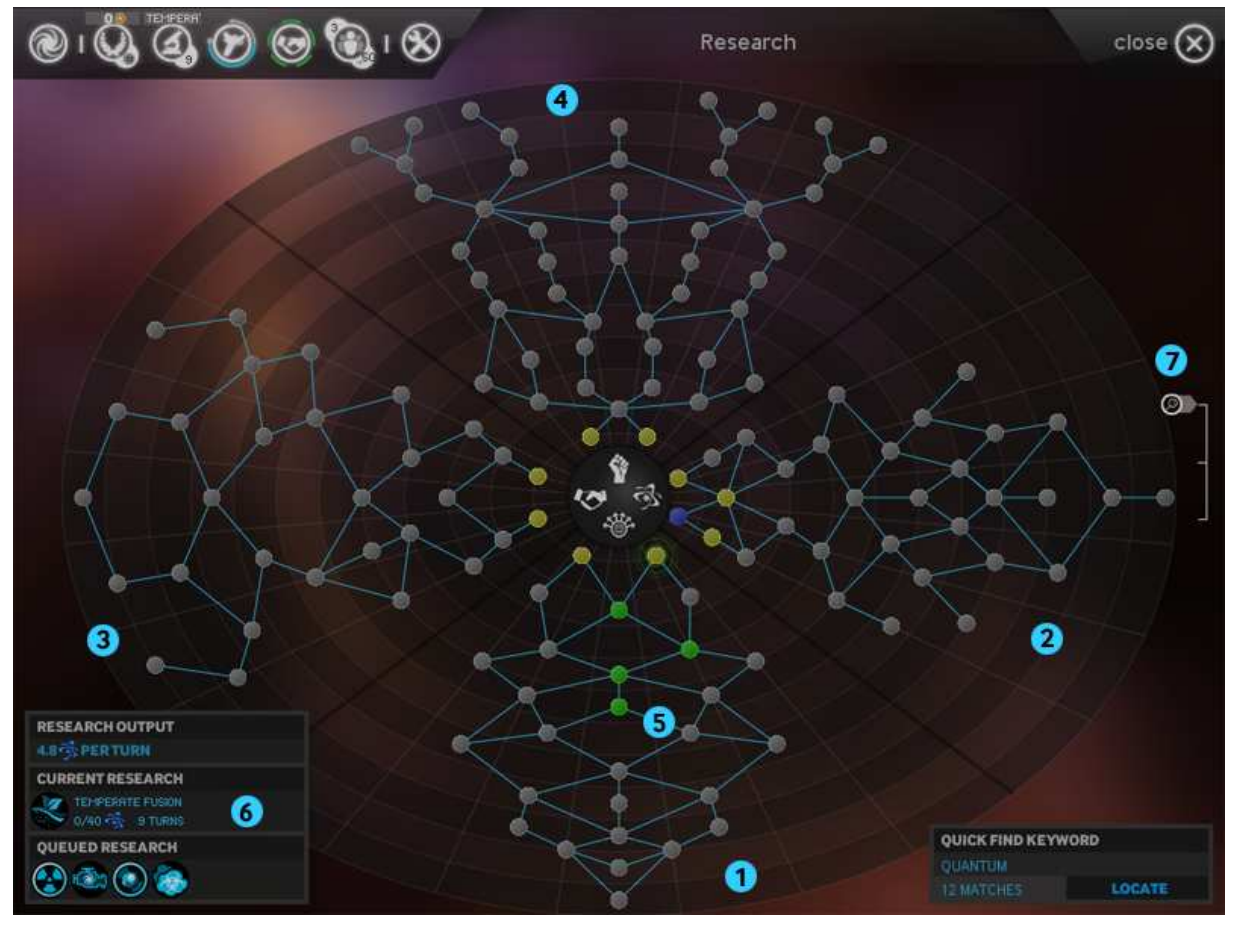

На этом экране вы можете изучать новые технологии, которые помогут вам развивать вашу империю. Технологии объединены в четыре основных категории. Чем дальше технология находится от центра, тем более сложной и совершенной она является.

- 1. Технологии группы "Исследование и экспансия" позволяют вам летать быстрее и дальше, строить новые корпуса космических кораблей и колонизировать или совершенствовать новые типы планет.
- 2. Технологии группы "Прикладные науки" улучшают экономику вашей империи и исследования, а также позволяют обнаруживать стратегические ресурсы.
- 3. Технологии группы "Дипломатия и торговля" помогают вам в продовольственной, дипломатической и финансовой деятельностях, а также в управлении вашими подданными.
- 4. Технологии группы "Военное дело" помогают разрабатывать новые боевые модули для ваших кораблей, и делает корабли более эффективными в бою.
- 5. Щелкнув по технологии, вы выберете ее и сопутствующие технологии для исследования. Одновременно может исследоваться только одна технология. Когда заканчивается исследование технологии, начинается исследование следующей в очереди..
- 6. На этой панели Вы можете увидеть скорость исследований и очередь технологий.
- 7. При помощи колесика мыши вы можете изменять масштаб дерева технологий.

## **Исследования (продолжение)**

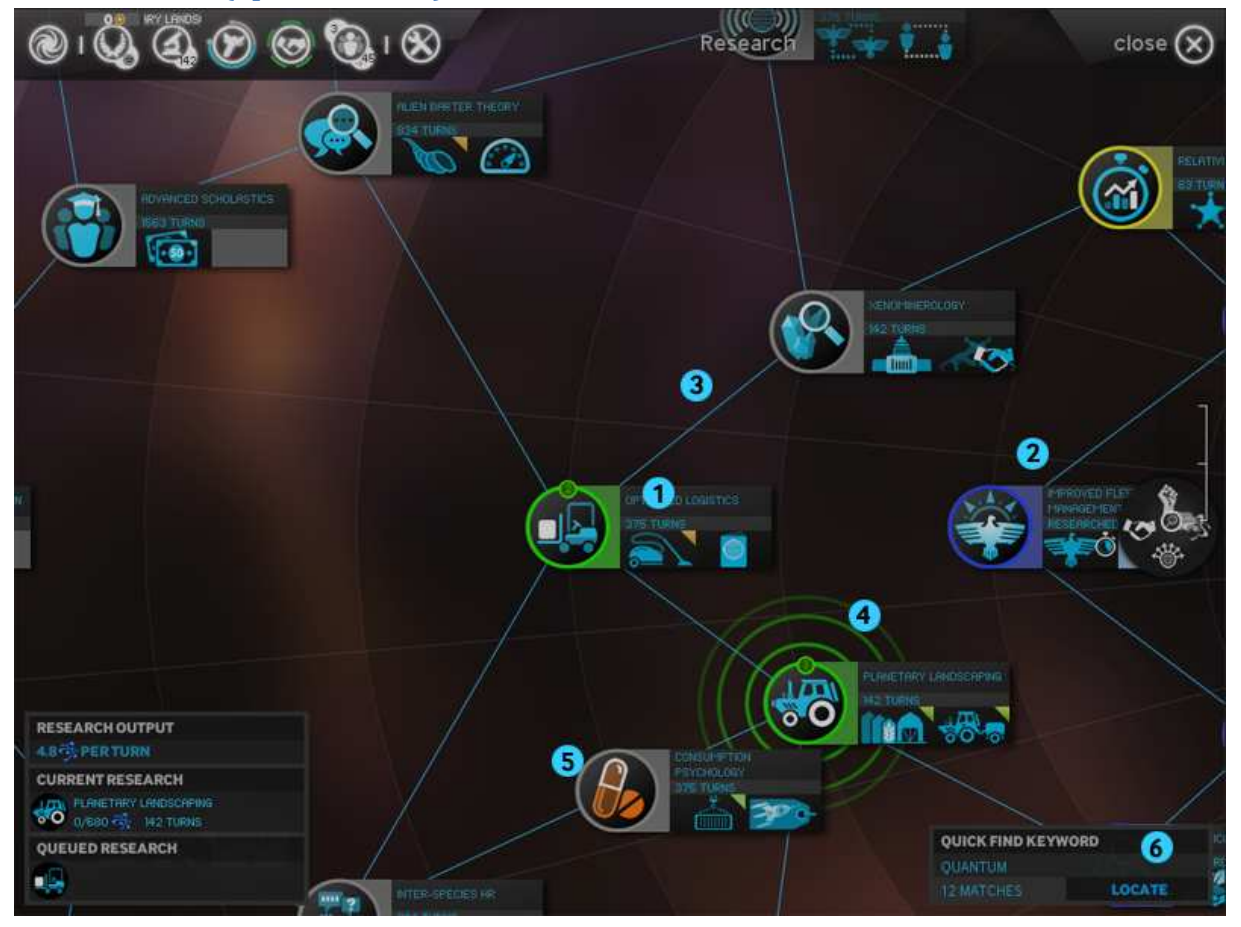

При максимальном приближении вы можете увидеть подробную информацию о каждой технологии.

- 1. Каждая технология имеет цену исследования (в очках науки), которая определяет количество ходов до окончания исследования.
- 2. Когда технология исследована (обозначается синим), она открывает улучшения различных типов: улучшения звездной системы, новые корпуса кораблей, эксплуатации планет – практически все, что есть в игре.
- 3. Технологии соединены связями-зависимостями. Чтобы исследовать технологию, вы должны иметь хотя бы одну уже исследованную связанную с ней технологию (ближе к центру круга).
- 4. Исследуемая в настоящее время технология обозначена исходящими от нее зелеными волнами; остальные технологии в очереди также обозначены зеленым цветом.
- 5. Некоторые технологии являются специфичными для вашей империи; такие технологии обозначаются оранжевым значком.
- 6. Если вы ищете конкретную технологию или модуль/улучшение, достаточно набрать ключевое слово и нажать ввод. Далее вы сможете последовательно просмотреть найденные элементы.

## **Военный вид**

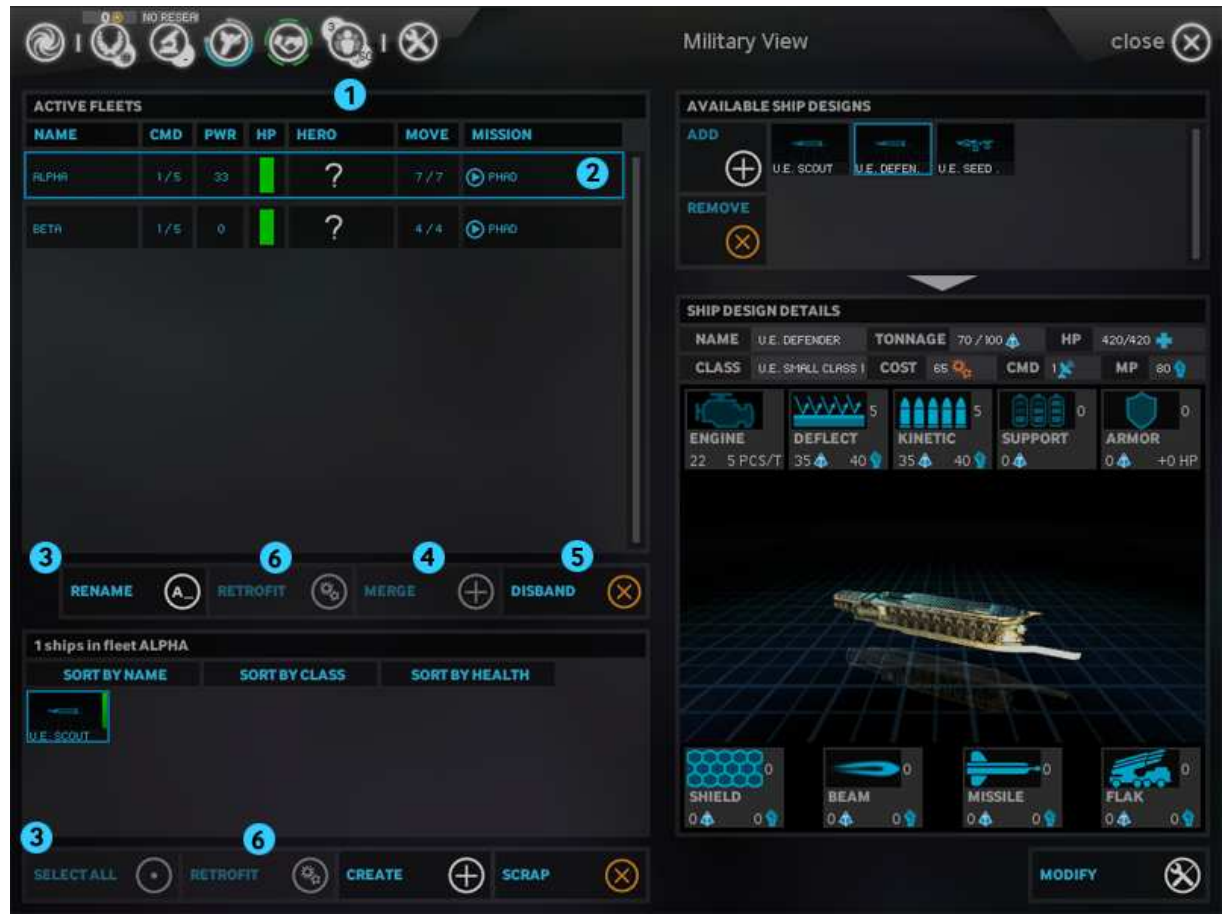

Здесь вы можете просмотреть здесь ваш военный статус – активные флоты и доступные варианты дизайна кораблей.

- 1. Флоты располагаются в списке по порядку с указанием подробной информации о характеристиках флота и его местонахождении. Двойной щелчок по флоту вызовет экран галактики, центрированный по выбранному флоту.
- 2. Выделив флот щелчком по нему, вы увидите в находящейся ниже области все корабли, входящие в этот флот. Вы можете перетаскивать корабли между флотами, если эти флоты находятся в одной и той же звездной системе.
- 3. При выборе флотов и кораблей отобразятся опции управления ими.
- 4. Удерживая клавишу Ctrl при выборе флотов, вы сможете выбрать несколько флотов одновременно. Флоты могут быть объединены в один, если эти флоты находятся в одной и той же звездной системе.
- 5. Если вы расформируете флот (например, для уменьшения расходов вашей империи), его корабли будут возвращены в ангар, если флот находится на орбите одной из ваших звездных систем. В противном случае корабли будут демонтированы.
- 6. С помощи кнопки «Модерн.» корабли или целые флоты могут быть обновлены до последней ревизии соответствующих корабельных дизайнов. Это будет стоит вам некоторого количества Пыли.

#### **Военный вид (продолжение)**

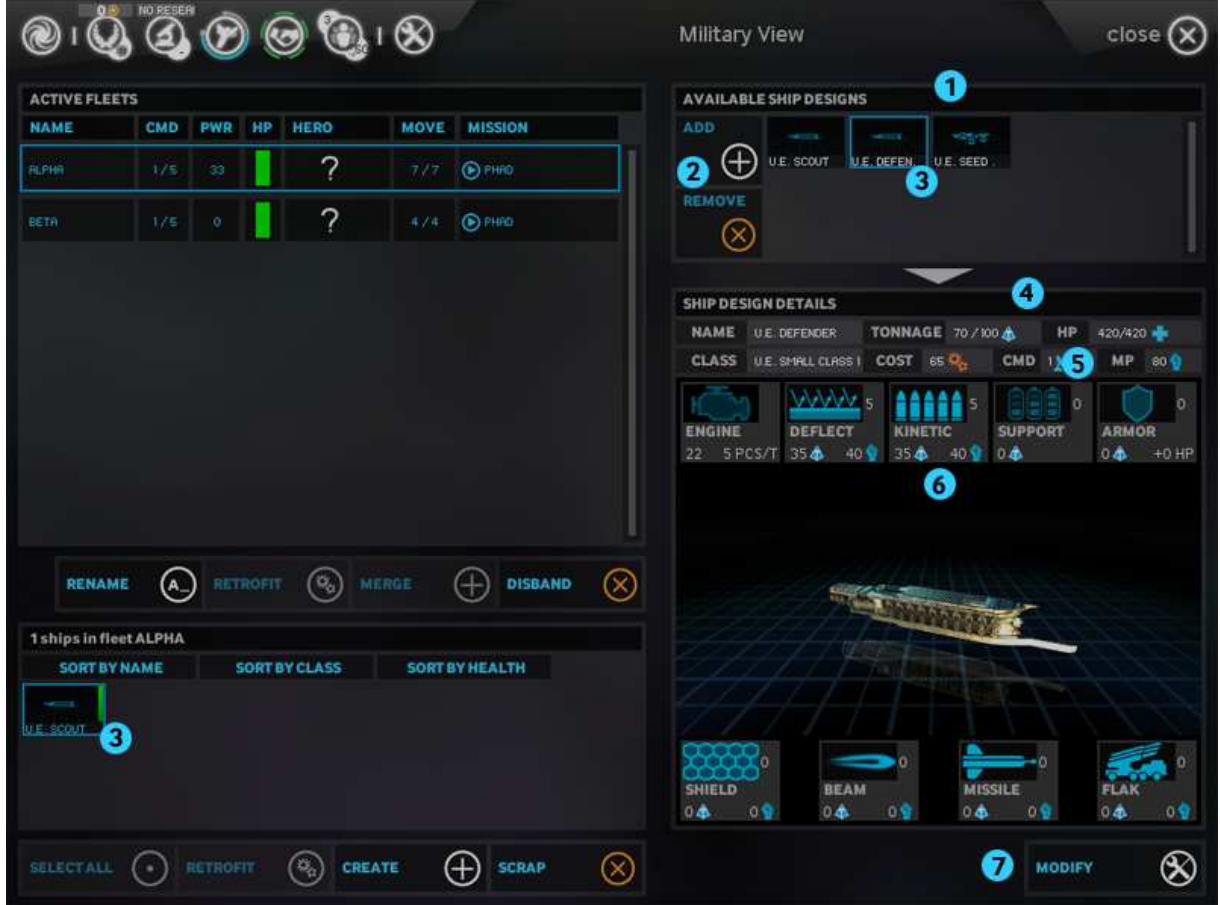

- 1. Поле «Доступные проекты кораблей» показывает текущие конструкции кораблей, созданные для вашей империи. Корабельная конструкция - это шаблон, который можно использовать для производства кораблей в ваших звездных системах. Они могут быть модифицированы и усовершенствованы при помощи «ревизий» по мере того, как вы будете исследовать новые корабельные модули или решите перейти к другим военным стратегиям.
- 2. Вы можете создавать новые проекты кораблей в любое время, и мы рекомендуем делать это каждый раз, когда вам станет доступен новый класс кораблей. Проект корабля может быть удален, но в этом случае вы уже не сможете модернизировать корабли, созданные по этому проекту.
- 3. При выборе проекта корабля или корабля из флотилии вы сможете увидеть подробную информацию о его дизайне.
- 4. Панель "Информация о проекте" отображает информацию о выбранном дизайне корабля, а также типы и количество корабельных модулей, которыми оборудован этот корабль.
- 5. Военная мощь (ВМ) это усредненный показатель боевой силы корабля, учитывающий его как атакующий, так и оборонительный потенциал.
- 6. Модули объединены в категории с суммарным указанием веса и эффекта (обычно в ВМ).
- 7. Нажмите кнопку «Изменить» для редактирования текущего проекта корабля.

**Дизайн кораблей** 

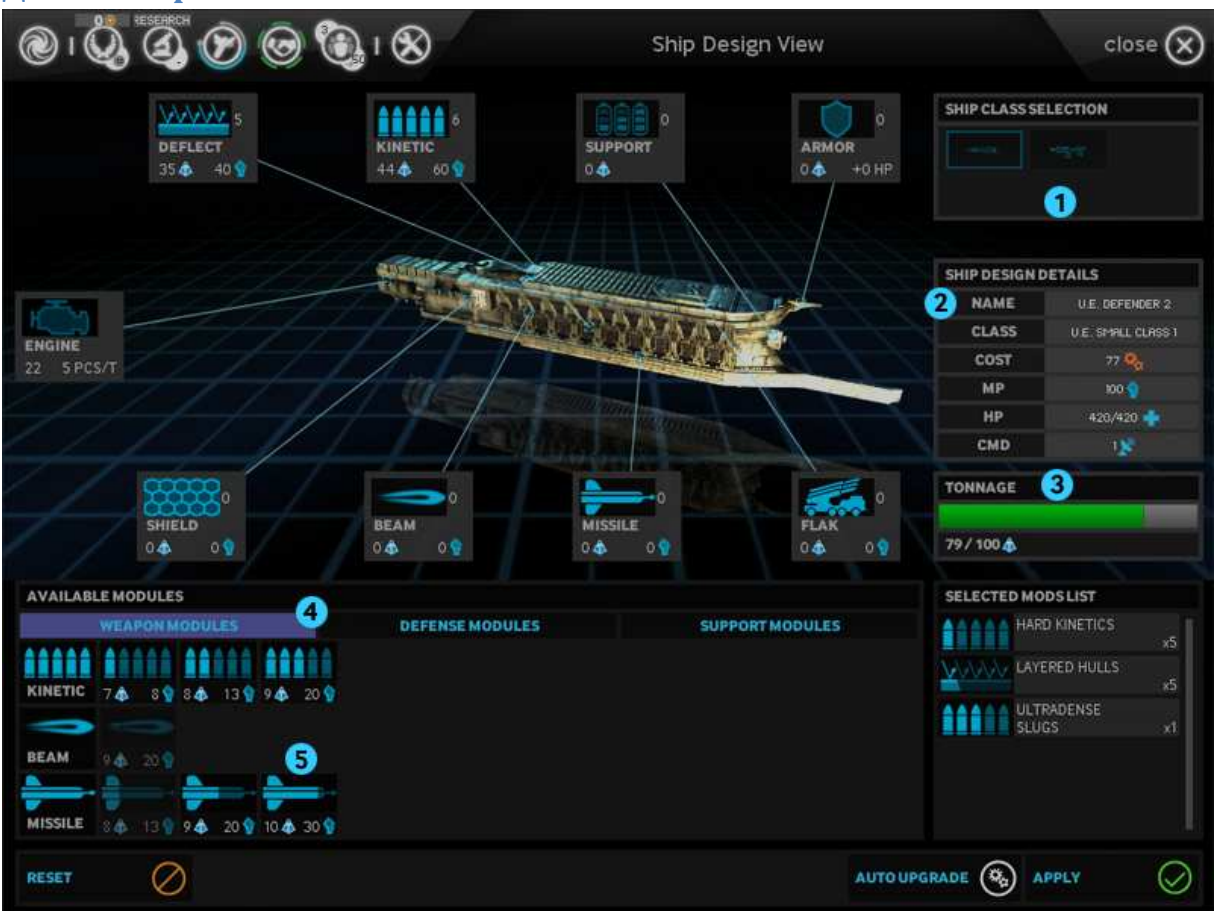

Панель дизайна кораблей используется для создания новых проектов кораблей или модификации уже имеющихся. В принципе, проект корабля представляет собой комбинацию класса корабля (или корпуса) и набора корабельных модулей.

- 1. При создании нового дизайна здесь вы выбираете класс корабля. Они различаются по тоннажу, а также предоставляют специальные бонусы для определенных типов модулей. Чем больше тоннаж, тем больше очков промышленности будет стоить постройка корабля.
- 2. Если это новый дизайн, вы должны будете присвоить ему имя по вашему выбору.
- 3. Тоннаж это абсолютный предел тому, сколько корабельных модулей вы можете установить на корабль. Некоторые технологии позволяют вам увеличить тоннаж корабля за счет миниатюризации.
- 4. По мере вашего прогресса в игре вы будете открывать новые модули для оборудования ваших кораблей. Используйте вкладки для переключения между типами модулей: оружейные, оборонительные и вспомогательные.
- 5. Чтобы установить модуль на корабль, щелкните по модулю в области «Доступные модули».

## **Дизайн кораблей (продолжение)**

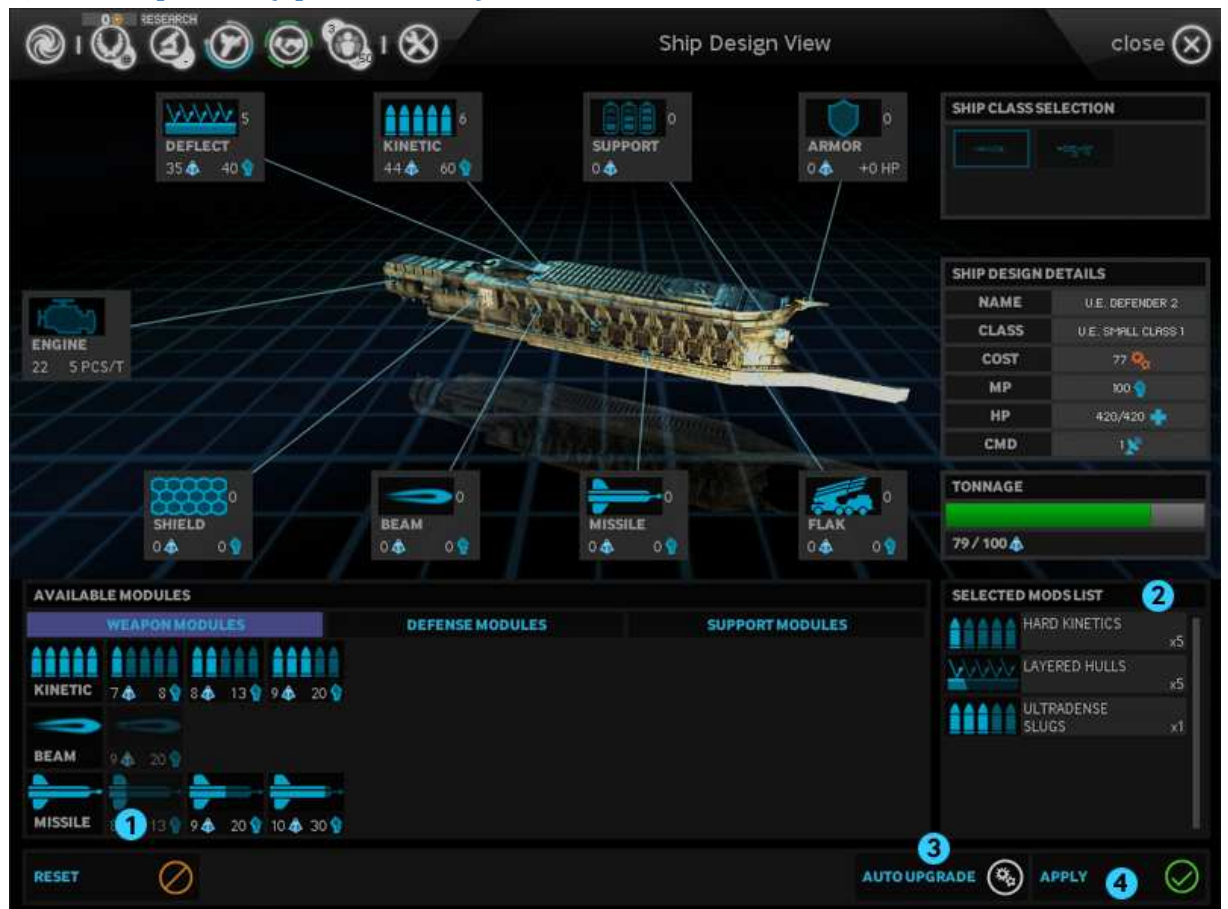

- 1. Модули будут недоступны (выделены серым цветом), если их вес превышает оставшийся тоннаж или, как в этом случае, если модулю требуется доступ к стратегическому ресурсу. Вы по-прежнему сможете создать проект корабля с этими модулями, но для того, чтобы строить корабли по этому проекту, у вас должен будет иметься доступ к стратегическому ресурсу посредством колонизации или торговли.
- 2. В области «Выбранные модули» приведена сводная информация по всем модулям, выбранным для данного проекта корабля. Щелкните по модулю, чтобы убрать его из проекта и освободить место на корабле.
- 3. Вы можете нажать кнопку автообновления для автоматического оборудования корабля модулями.
- 4. Когда вы закончите работу над проектом корабля, нажмите кнопку Создать/Применить.

## **Дипломатия**

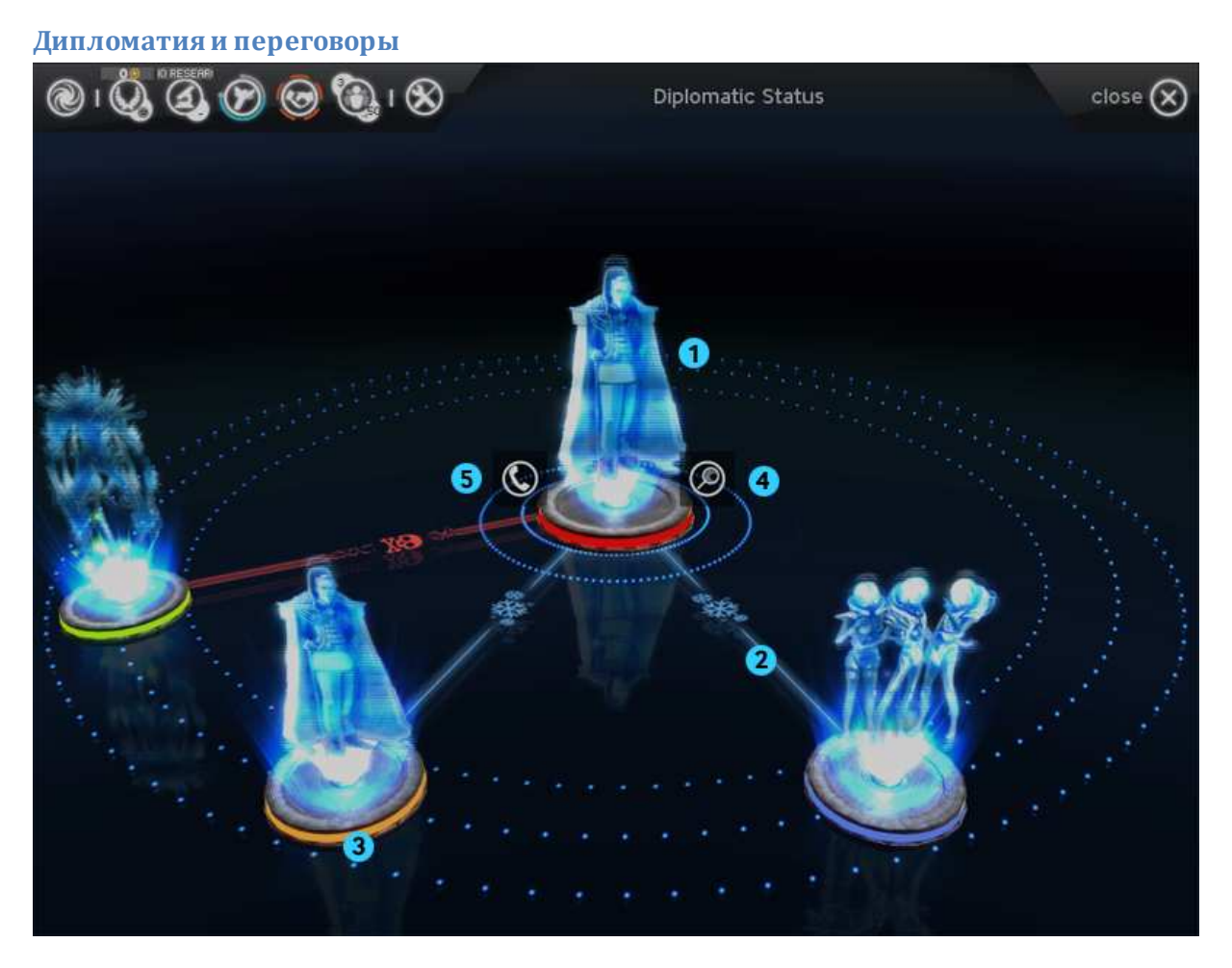

На экране дипломатии отображается ваш дипломатический статус по отношению к другим империям; здесь же вы можете контактировать с ними, чтобы заключать или расторгать соглашения.

- 1. На этом экране вы как император будете в центре, изображенным в виде голограммы. Вокруг вас находятся пьедесталы лидеров других империй в игре; они будут пусты, пока вы не вступите в контакт с этими империями.
- 2. Ваше отношение к другим империям показано линиями, соединяющими ваши империи. Цвет и символы этих линий обозначают текущее дипломатическое положение: война, холодная война, мир, или союз.
- 3. Вы можете щелкнуть по другому императору, чтобы перенести его в центр и просмотреть его отношения с другими империями.
- 4. Выделив империю, вы можете нажать кнопку «Обзор» для отображения информации об этой империи (в том числе и вашей).
- 5. Выделив империю, вы можете щелкнуть по значку связи (телефонная трубка), чтобы начать переговоры с этой империей.

#### **Панель дипломатических переговоров**

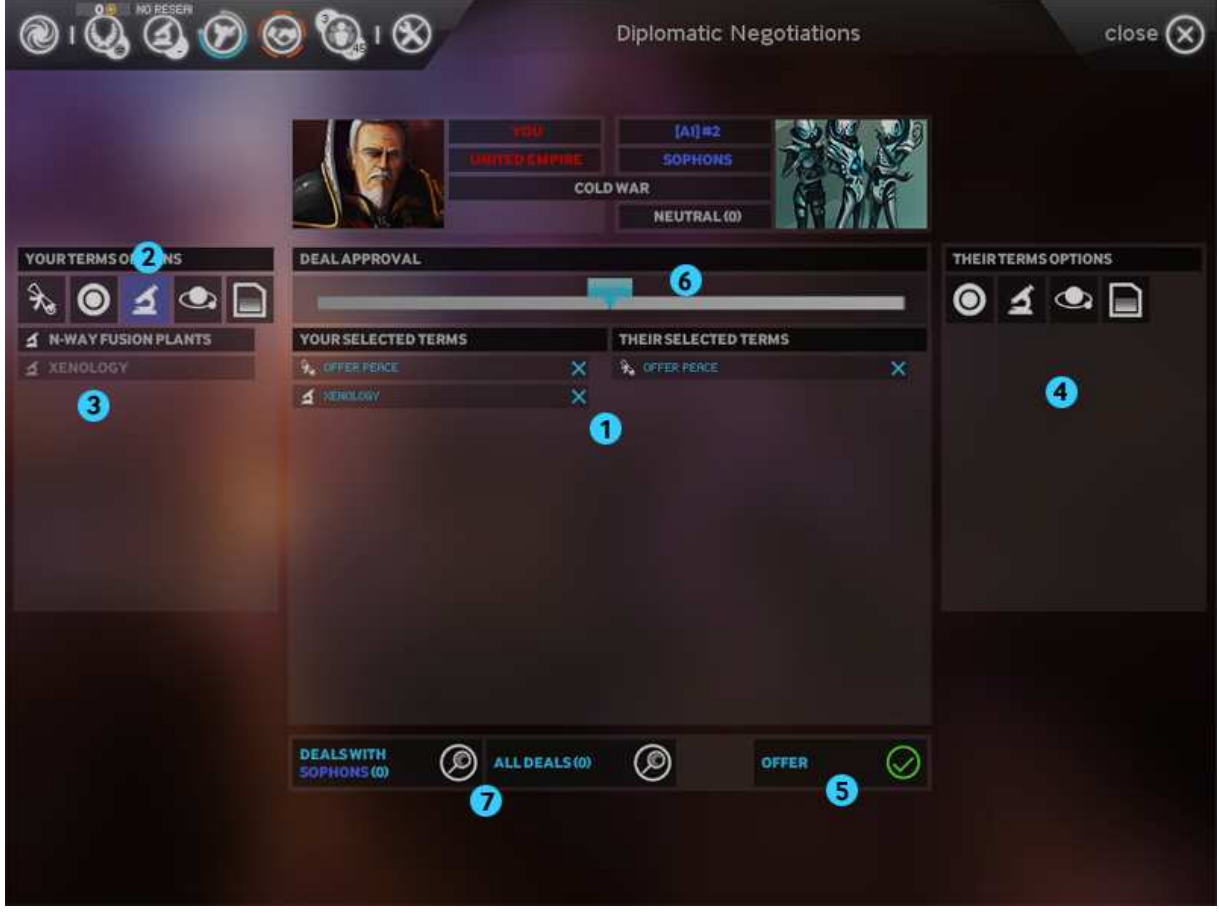

- 1. После того как вы связались с другой империей, откроется панель дипломатических переговоров, на которой вы сможете обозначить условия договора, который вы хотите предложить. Ваша империя представлена в левой части экрана, а другая империя – в правой.
- 2. Договор это обмен дипломатическими условиями. Другая сторона должна одобрить договор перед тем, как он вступит в силу (за исключением случаев объявления войны – здесь выбор не предоставляется).
- 3. Вы можете переключаться между различными категориями условий, с помощью следующих вкладок: «Договоры» для изменения вашего статуса, «Пыль», «Технологии», или «Звездные системы» для обмена ими.
- 4. Выберите из списка нужные пункты, чтобы сформулировать ваши предложения.
- 5. Выберите из списка империи, с которой вы ведете переговоры, условия или пункты с их стороны, чтобы обозначить, что вы хотите получить взамен.
- 6. Когда вы будете готовы, нажмите кнопку «Предложить», чтобы отправить ваше предложение другой империи. Примечание: оно не обязательно будет принято.
- 7. Индикатор баланса договора дает вам понять, насколько эта сделка равноценна для обеих сторон, чтобы вы не предлагали со своей стороны слишком мало или, напротив, слишком много.
- 8. Используйте эти кнопки для просмотра ваших предыдущих договоров с этой империей (или всеми империями).

#### **Панель информации об империи**

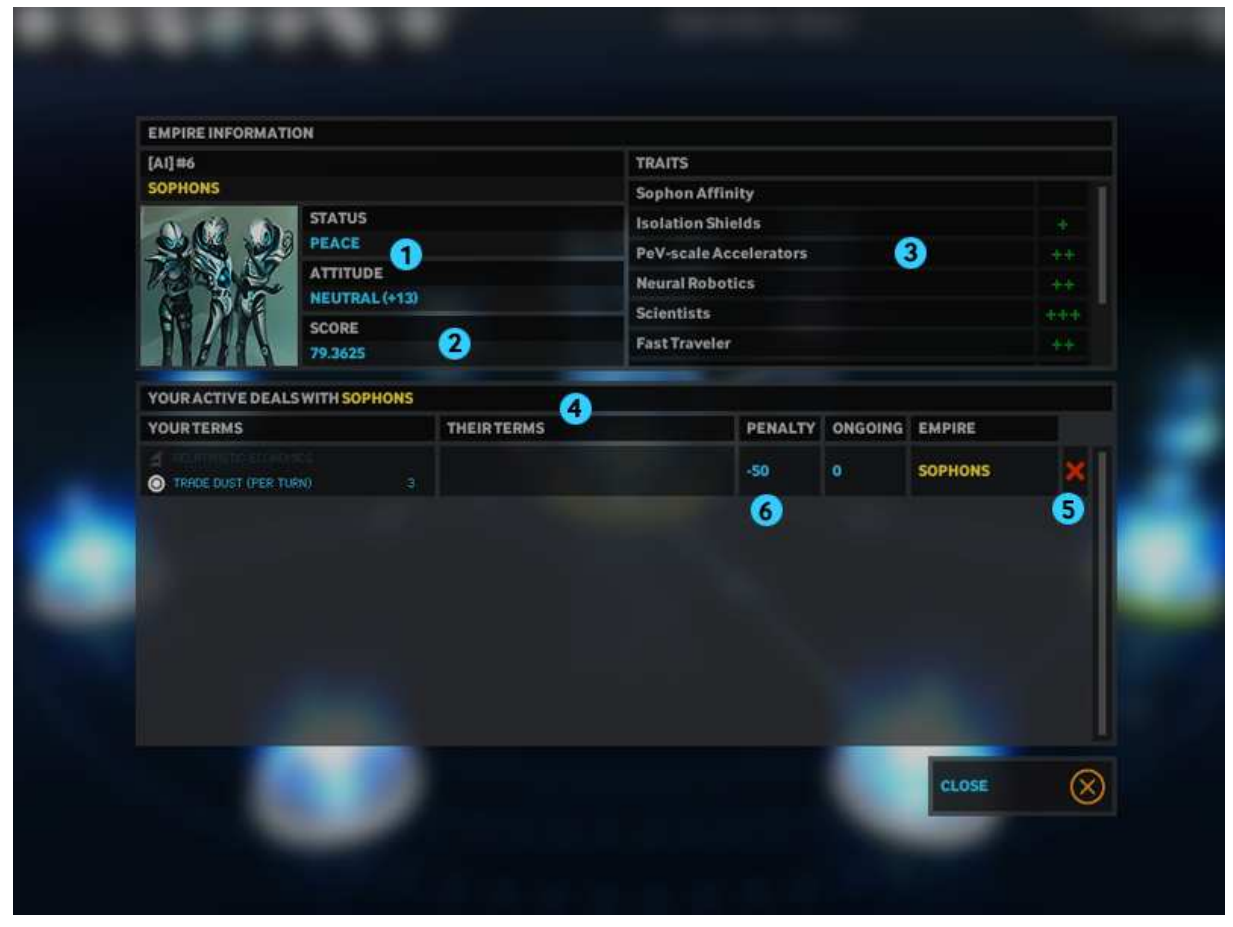

Эта панель содержит информацию об империи, а также список договоров, заключенных вами с ней. Если вы выберете свою собственную империю, вы увидите информацию о своей империи и всех договорах, заключенных с другими империями.

- 1. Здесь отображается текущий статус, а также отношение этой империи к вам. Если отношение к вам положительное, то вам будет легче заключать соглашения или даже сформировать долгосрочный союз.
- 2. Счет хороший показатель эффективности действий империи. Вы также можете узнать его при наведении указателя мыши на значок галактики в панели вида галактики.
- 3. В этой области перечислены все имеющиеся особенности фракции этой империи. Это может дать вам информацию, насколько опасной может быть империя, или предпочтительный путь к победе для нее.
- 4. В этой части приведены все действующие на данный момент договоры с империей.
- 5. Нажав эту кнопку, вы можете расторгнуть договор.
- 6. Имейте в виду, что расторгнув сделку с другой империей, вы получите штраф к отношениям с ней. Этот штраф будет постепенно уменьшаться по мере продолжения игры.

## **Академия и герои**

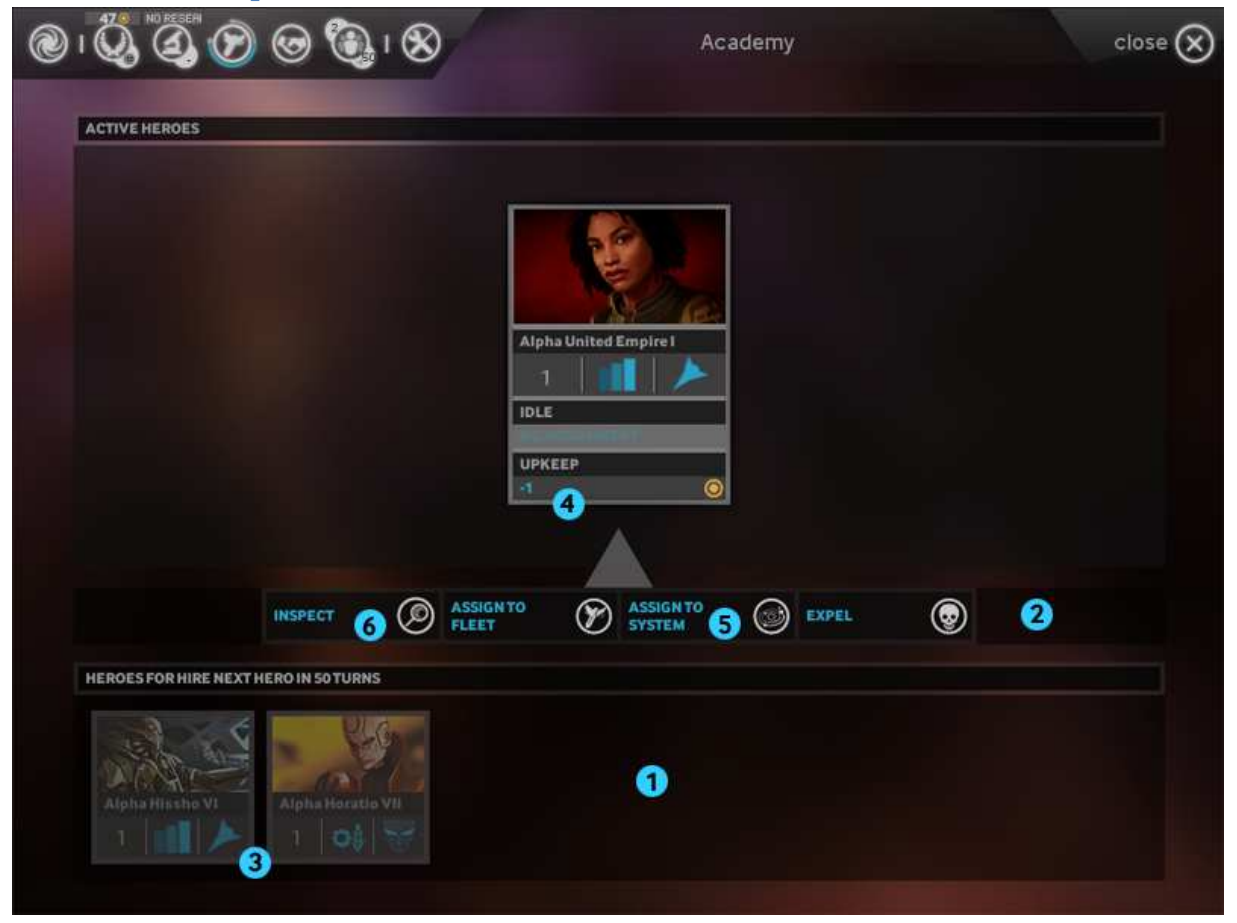

Академия – это место, где вы нанимаете героев или управляете ими. Герои - это могущественные персонажи, которые могут значительно повысить эффективность ваших звездных систем и флотов. Академия разделена на две части: управление нанятыми героями и найм новых героев.

- 1. Щелкнув по нижней части, вы меняете местами верхнюю и нижнюю части экрана. Всякий раз когда вы входите в Академию, в верхней части находится управление (назначение или переназначение героев на флоты и системы и обзор их способностей), а в нижней - найм героев (список доступных героев, если они есть).
- 2. При выборе одного из двух списков появляются доступные действия при выборе любого героя. Эти действия зависят от типа списка (управление или найм) и состояния героя (не нанят, не занят, ранен, приписан к флоту и т.д.).
- 3. В начале игры несколько героев уже доступны для найма. Новые герои будут появляться через некоторое количество ходов. Чтобы нанять героя, выберите список найма, выберите героя и нажмите кнопку «Найм». Герой будет нанят, а стоимость найма будет вычтена из вашей казны.
- 4. После того как герой будет нанят, стоимость его содержания будет каждый ход вычитаться из казны вашей империи. Если у вас возникли финансовые проблемы, вы можете уволить героя для экономии Пыли, но он навсегда покинет вашу империю.
- 5. Стандартная деятельность для активного героя управление флотилией и звездной системой, которые вы назначаете при помощи кнопок назначения в списке управления. Игра также предоставляет возможности для назначения героев непосредственно из интерфейса обзора звездной системы или флота.
- 6. Если вы хотите узнать о герое больше, вы можете нажать кнопку «Обзор», чтобы просмотреть информацию о нем и его способностях.

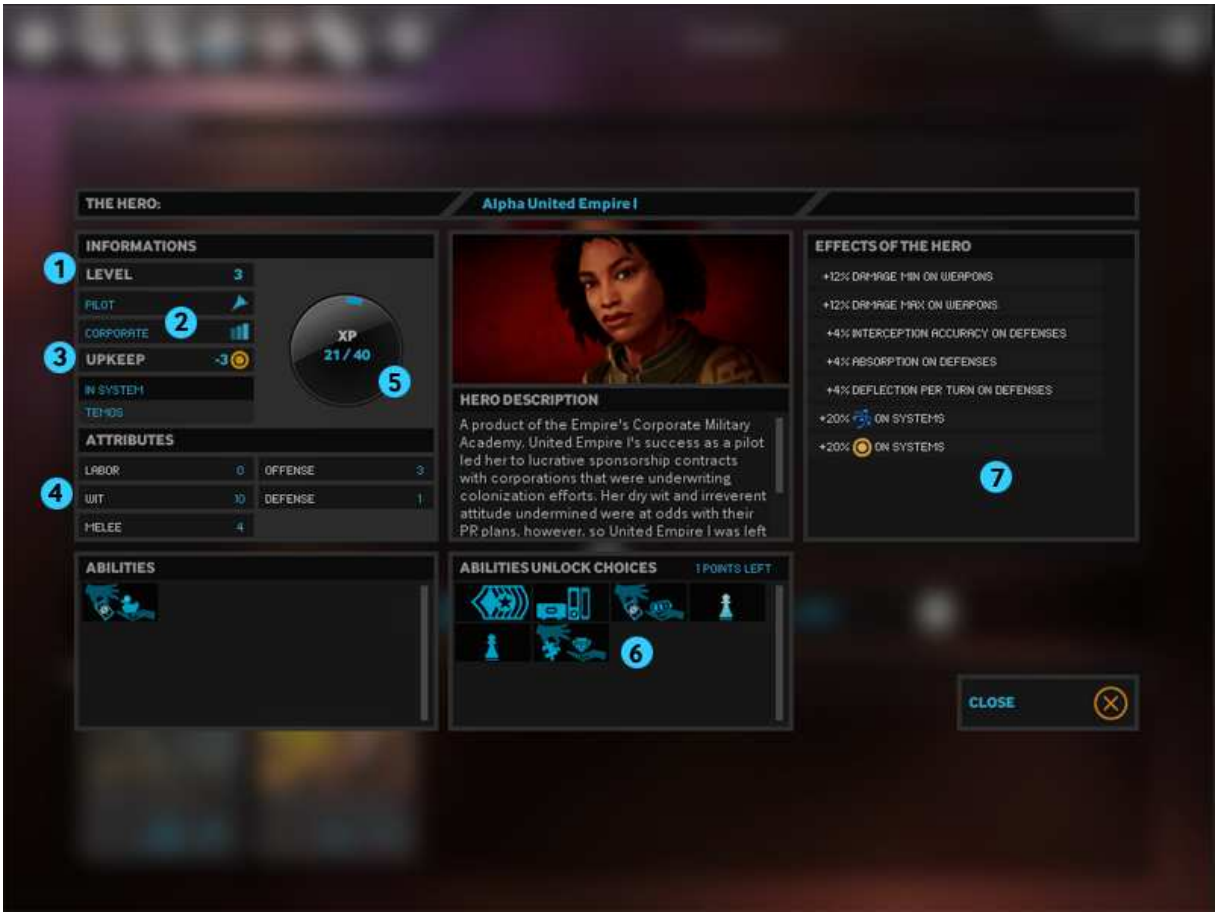

**Герои** 

Панель обзора героя отображает самую важную информацию о нем и позволяет выбирать новые способности при его развитии.

- 1. Общая сила героя определяется уровнем, который одинаков для обоих классов.
- 2. Каждый герой имеет два класса (из 5 возможных), которые определяют его способность выполнять определенные миссии. Некоторые герои более приспособлены для управления звездными системами; другие более подходят для командования флотом.
- 3. Стоимость содержания героя, которая должна выплачиваться каждый ход. Эта сумма растет вместе с уровнем героя.
- 4. Характеристики героя определяют бонус, который он предоставит своей звездной системе или флоту. Эти характеристики могут быть увеличены при выборе определенных способностей при повышении уровня героя.
- 5. Когда герой при управлении звездной системой или командовании флотом набирает достаточное количество опыта, он получает новый уровень и может разблокировать новую способность.
- 6. До тех пор пока у героя остаются очки способностей, вы можете выбирать для него новые способности.
- 7. В этой области приводится сводная информация по всем бонусам, предоставляемым героем.

# **Исследование**

Ваши корабли и флоты являются основным инструментом разведки и исследования вашего окружения. Однако прежде чем отправлять к звезде флот, вы можете осмотреть все звезды в непосредственной близости от вас и получить примерное представление, какие из них лучше всего подойдут для колонизации.

- Белые звезды практически идеальны для планет земного типа.
- У желтых звезд с хорошей вероятностью можно найти планету земного типа или иную планету, пригодную для жизни.
- Голубые звезды очень горячие там больше вероятность найти теплые планеты.
- Красные гиганты холодные светила. Вокруг них чаще всего вращаются вымерзшие планеты.
- Протозвезды это рождающиеся звезды; их планеты, как правило, малопригодны для обитания.
- Двойные звезды чаще всего окружены планетами с каменистым ландшафтом и сухим климатом.
- Белый карлик: умирающая звезда; здесь велик шанс встретить малопригодные для жизни планеты.
- Красный карлик: множество малопригодных для колонизации планет и газовых гигантов.

## **Управление флотами**

#### **Создание и объединение флотов**

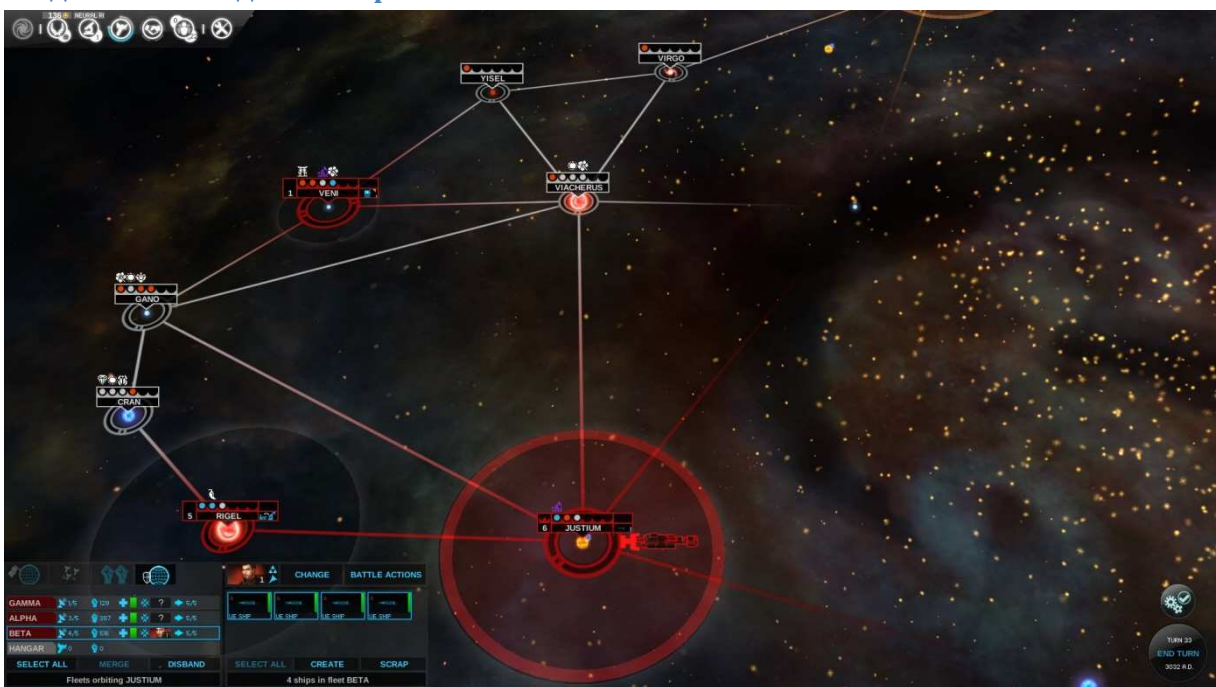

Когда флот находится в системе, вы можете разделить его, выбрав несколько кораблей при помощи Ctrl + ЛКМ и далее нажав кнопку «Создать».

Когда в системе находится более одного флота, вы можете объединить их в один флот, если сумма их командных очков не больше максимально допустимой. (Примечание: ваши максимальные КО могут быть увеличены за счет соответствующих технологий.) Для объединения флотов выделите их при помощи Ctrl + ЛКМ и нажмите кнопку «Объединить».

## **Перемещения по карте галактики**

- Shift + ПКМ: позволяет ставить в очередь приказы на перемещение
- Ctrl + ПКМ: форсировать свободное передвижение, если у вас есть соответствующая технология

Существует ряд ситуаций, когда флот не сможет осуществить перемещение:

- Цель находится на чужой территории или за ней. Вам нужно будет подписать договор об открытии границ или объявить войну, чтобы пролететь через чужую территорию
- Цель находится на другом конце космической струны, а у вас нет необходимой технологии
- Вражеский флот патрулирует систему и не дает вам покинуть ее. Чтобы ваш флот смогу улететь из системы, вы должны будете уничтожить вражеский флот или подписать мирный договор.

Ваш разведывательный флот внезапно может оказаться посреди вражеской территории. Он не сможет атаковать до объявления войны. Ваш флот не будет считаться угрозой, если вы покинете систему до завершения следующего хода.

## **Отдача приказов флоту**

## *Охранять*

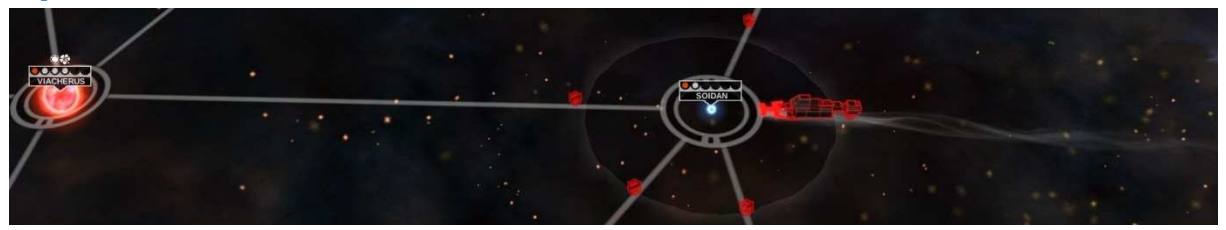

- Флот, находящийся в звездной системе, может охранять ее для этого нужно нажать соответствующую кнопку.
- • Если система охраняется, на связанных с ней космических струнах отображаются щиты.

Если флот охраняет систему, вражеские флоты, прибывшие в нее, не смогут ее покинуть, пока не уничтожат охраняющий флот. На дружественные флоты это не распространяется.

## *Блокада*

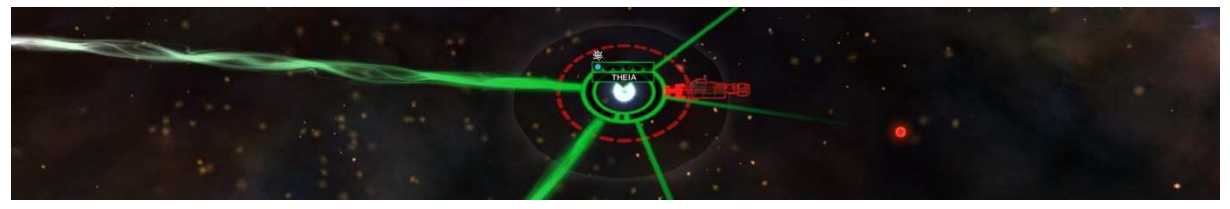

Блокада обозначается пунктирным кругом.

Блокада устанавливается автоматически, если флот находится в системе, даже если там присутствуют вражеские флоты. Это происходит с любой системой фракции, с которой вы находитесь в состоянии войны. При холодной войне блокада действует только на аванпосты вне сферы влияния империи.

Если система находится под блокадой, она не производит исследований, и торговые пути временно отключаются. Производство еды снижается на 25%. При блокаде из системы невозможен экспорт ресурсов.

#### *Вторжение*

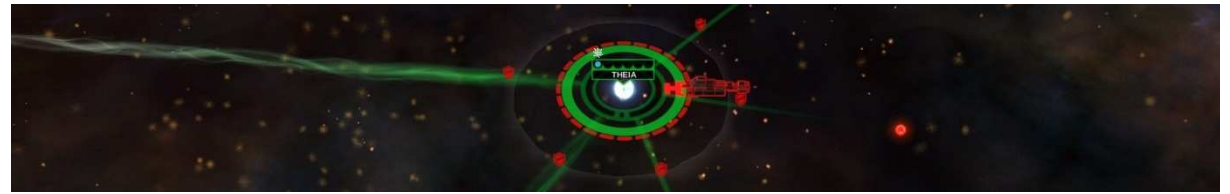

Флот может вторгнуться во вражескую систему, если там нет защищающегося флота – для этого нужно нажать кнопку «вторжение». Прогресс вторжения обозначается цветами круга вокруг системы – сперва он на 100% окрашен в цвет защищающейся стороны, затем по мере продвижения вторжения перекрашивается в цвет атакующей стороны.

Вторжение можно осуществить в любую систему фракции, с которой вы находитесь в состоянии войны. При холодной войне блокада действует только на аванпосты вне сферы влияния империи.

Прогресс вторжения определяется соотношением военной мощи вашего флота и обороной системы.

## **Экспансия**

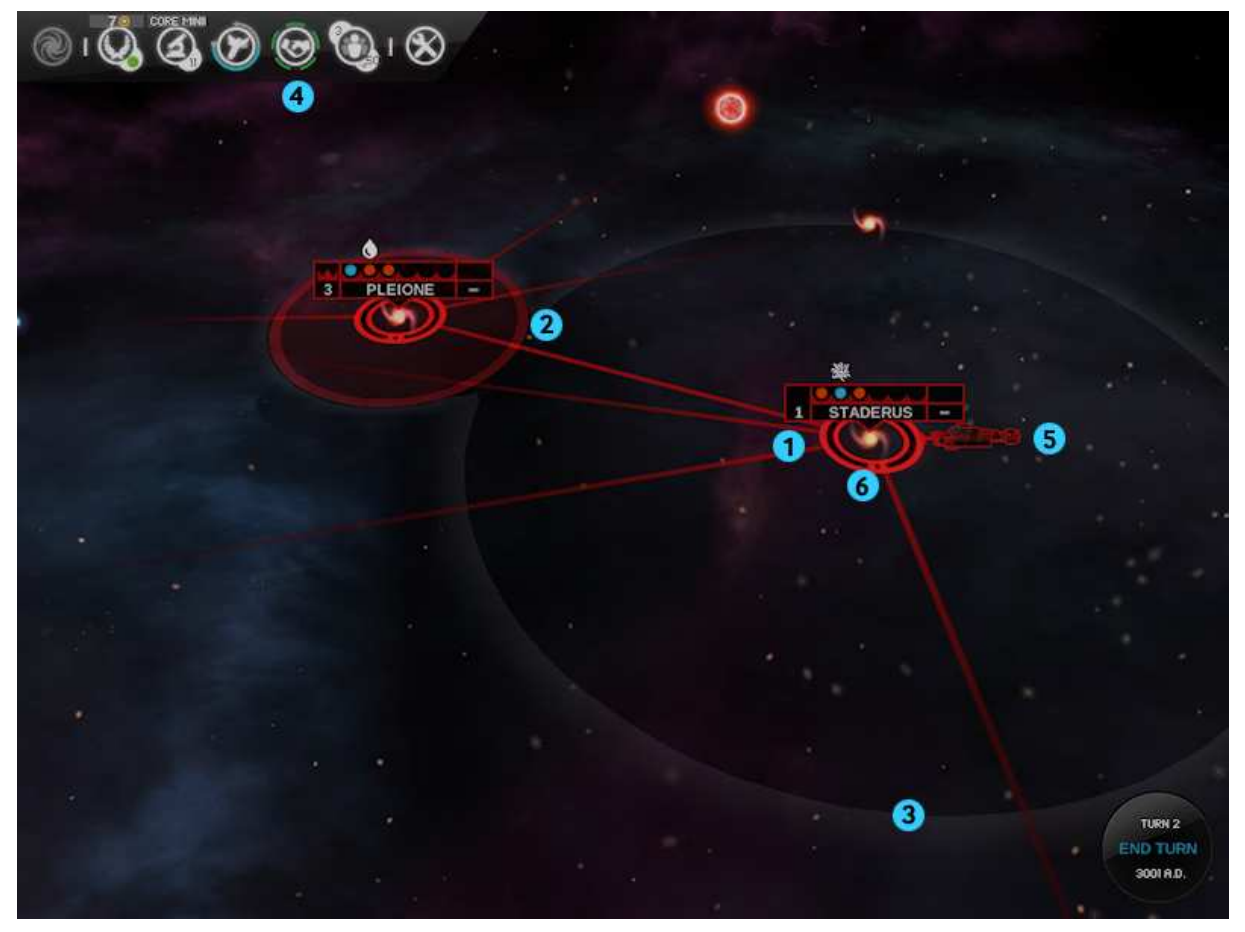

Вскоре после начала игры вы сможете колонизировать другие звездные системы.

- 1. Недавно колонизированные звездные системы вначале имеют статус аванпостов, со временем развиваясь и становясь полноценными колониями.
- 2. Колонии создают вокруг себя границу. В совокупности эти границы определяют границы вашей империи. По мере того как система развивается, ее территория расширяется.
- 3. Космические корабли имеют определенный радиус обнаружения, в котором они могут засекать вражеские корабли.
- 4. При первом контакте с другой империей отношения между вами будут иметь статус холодной войны. Этот статус останется неизменным до тех пор, пока кто-то из вас не объявит другому войну или вы не заключите мирный договор.
- 5. При холодной войне все корабли могут вступать в бой за пределами территории своей империи.
- 6. Аванпосты не контролируют территорий, пока не станут полноценными колониями. Вражеские силы могут вторгаться на них без объявления войны, потому что аванпосты еще не являются частью территории империи.

## **Эксплуатация**

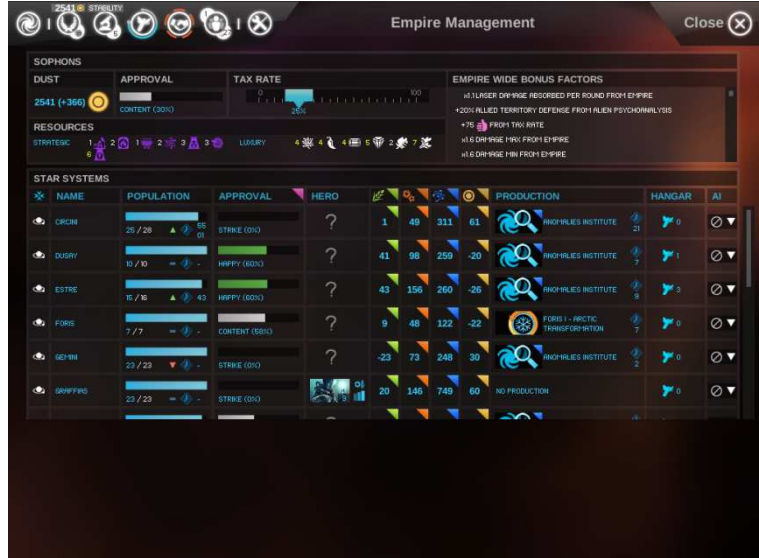

## **Управление довольством**

Есть два параметра довольства: локальный уровень довольства в каждой системе и общий уровень довольства в империи.

Уровень довольства в системе зависит от имеющихся в ней улучшений, класса планеты, текущей налоговой ставки и потенциальных аномалий. Общий уровень довольства в империи вычисляется как средний уровень по всем системам.

При высоких уровнях довольства (счастливы, восторг и горячая поддержка) система получает бонус к еде, науке и промышленности, в то время как при низких уровнях довольства (несчастливы, забастовка и восстание) производство этих ресурсов падает.

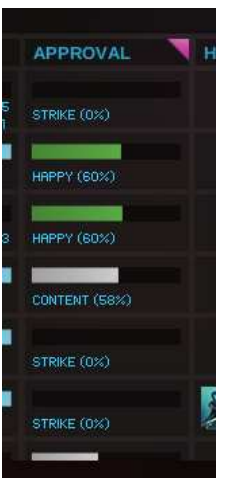

## **Налоговая ставка**

Налоговая ставка прямо влияет на получаемый вами доход Пыли и уровень довольства в каждой системе.

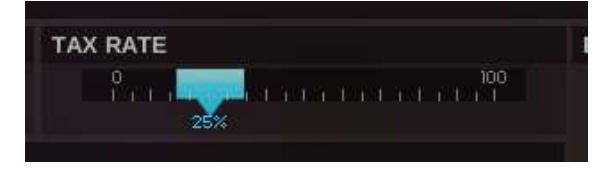

- При налоговой ставке 50% нет ни бонусов, ни штрафов.
- При высоких налоговых ставках (55 100%) генерируется прибыль, а при низких (0 45%) вы будете терять доходы.

## **Торговые пути**

Налаживание торговых путей между системами создает прибыль в виде Пыли и науки. Чтобы вы могли создать торговый путь с другой фракцией, между вами должен быть мир. Торговые пути будут созданы с каждой известной системой партнерской фракции.

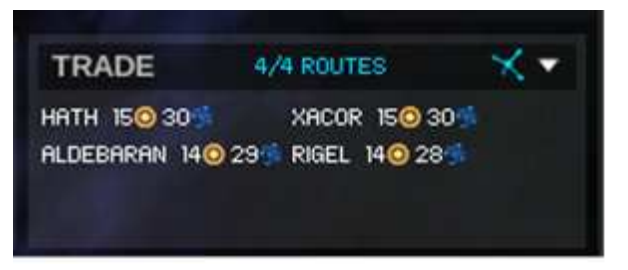

Домашняя система по умолчанию имеет два торговых пути, а у других систем их нет. Новые торговые пути могут быть добавлены постройкой соответствующего улучшения системы.

Доход, получаемый с торгового пути, зависит от населения, улучшений системы и ресурсов роскоши. Торговые пути автоматически создаются таким образом, чтобы приносить игроку максимальную прибыль.

## **Стратегические ресурсы**

На некоторых планетах имеются важные стратегические ресурсы, которые требуются для строительства некоторых улучшений и корабельных модулей.

Чтобы обнаружить стратегический ресурс, вы должны исследовать связанную с ним технологию. Когда эта технология будет известна, стратегические ресурсы появятся

на разведанных системах. Чтобы использовать ресурс, вы должны колонизировать планету, на которой он находится.

Планета получит бонус производства (вне зависимости от количества ресурса). Также будет применен глобальный бонус от экспорта и торговли, зависящий от количества ресурса (богатство месторождения – величина от 1 до 3). Каждый игрок, владеющий как минимум четырьмя месторождениями ресурса одного типа получает дополнительный бонус изобилия.

## **Источники роскоши**

Как и в случае со стратегическими ресурсами, на некоторых планетах могут быть источники роскоши. Они видны с самого начале игры, но начать эксплуатировать их можно только после изучения одной из четырех специальных технологий.

Каждый источник роскоши предоставляет планете бонус производства вне зависимости от количества ресурса; кроме того, предоставляется также и глобальный бонус, зависящий от количества месторождений ресурса под

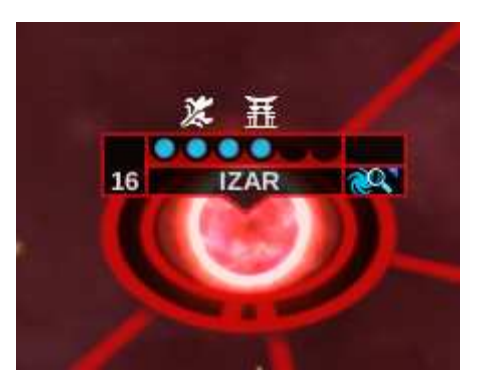

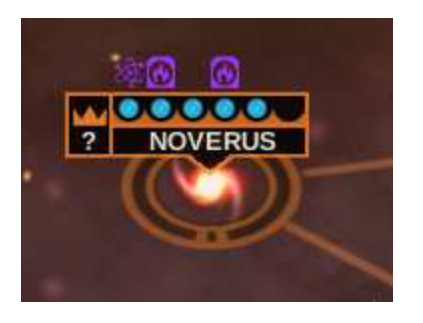

контролем игрока. Всего в галактике имеется только 7 месторождений каждого ресурса. Игрок, владеющий как минимум четырьмя месторождениями ресурса одного типа получает дополнительный бонус монополии.

# **Истребление**

## **Сражения и космические бои**

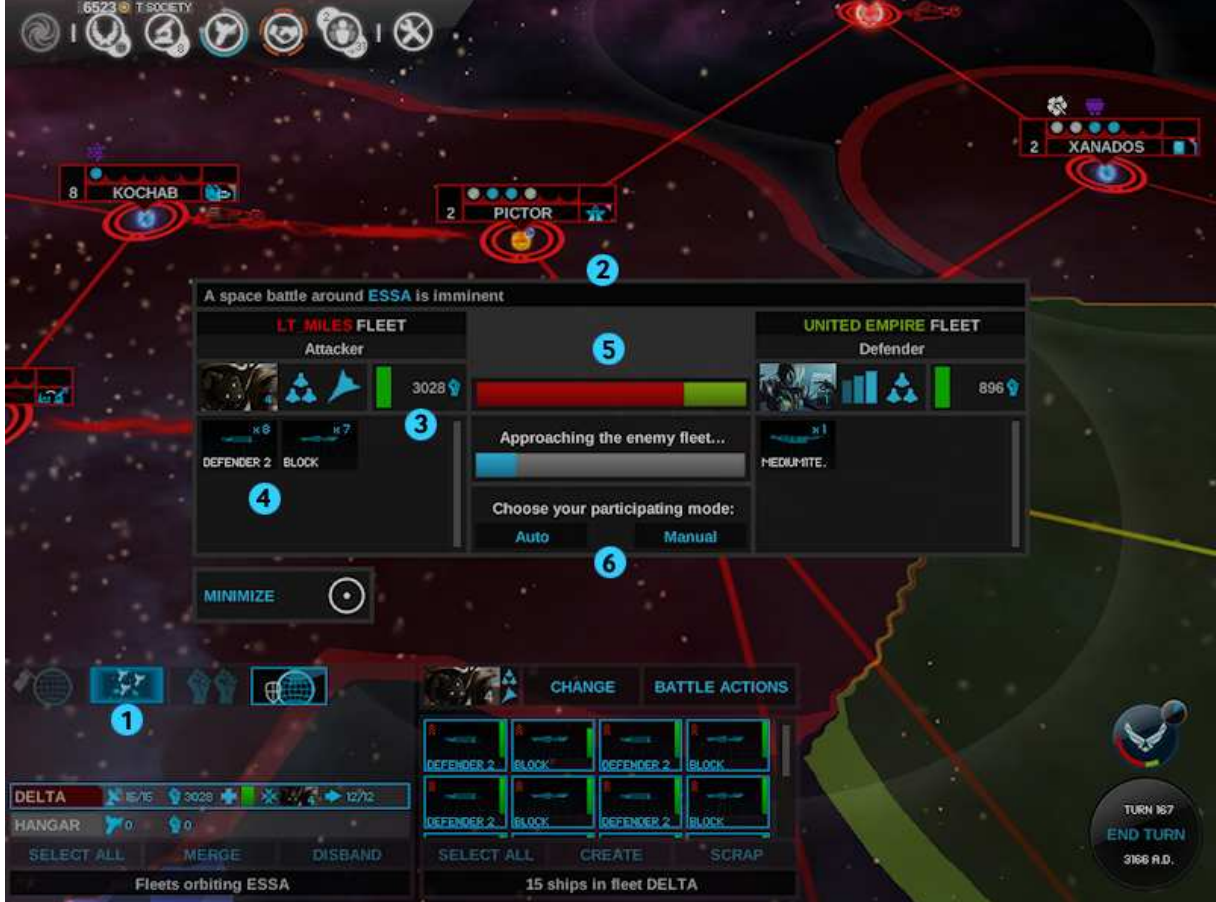

- 1. Когда возможна битва (необязательная или обязательная), значок нападения у флота начинает мигать.
- 2. При щелчке по этой иконке открывается панель событий, которая предоставляет вам важную информацию перед началом боя. Эта панель открывается автоматически, если враг напал на вас. Ваши силы представлены слева, силы противника справа.
- 3. Сила каждого флота представлена ее запасом прочности и военной мощью. Эти показатели складываются из индивидуальных характеристик каждого корабля во флоте.
- 4. На данном экране представлен боевой порядок участвующих в бою кораблей. Наведя указатель мыши на любой из них, вы сможете получить дополнительную информацию о нем.
- 5. Индикатор баланса сил указывает вероятность вашей победы. Он сравнивает произведение текущего запаса прочности и военной мощи вашего флота с аналогичным показателем для противника.
- 6. Если вы уверены, что легко выиграете бой, вы можете использовать автоматический режим; в противном случае выберите ручной режим, чтобы наблюдать за ходом боя и принимать решения самостоятельно.

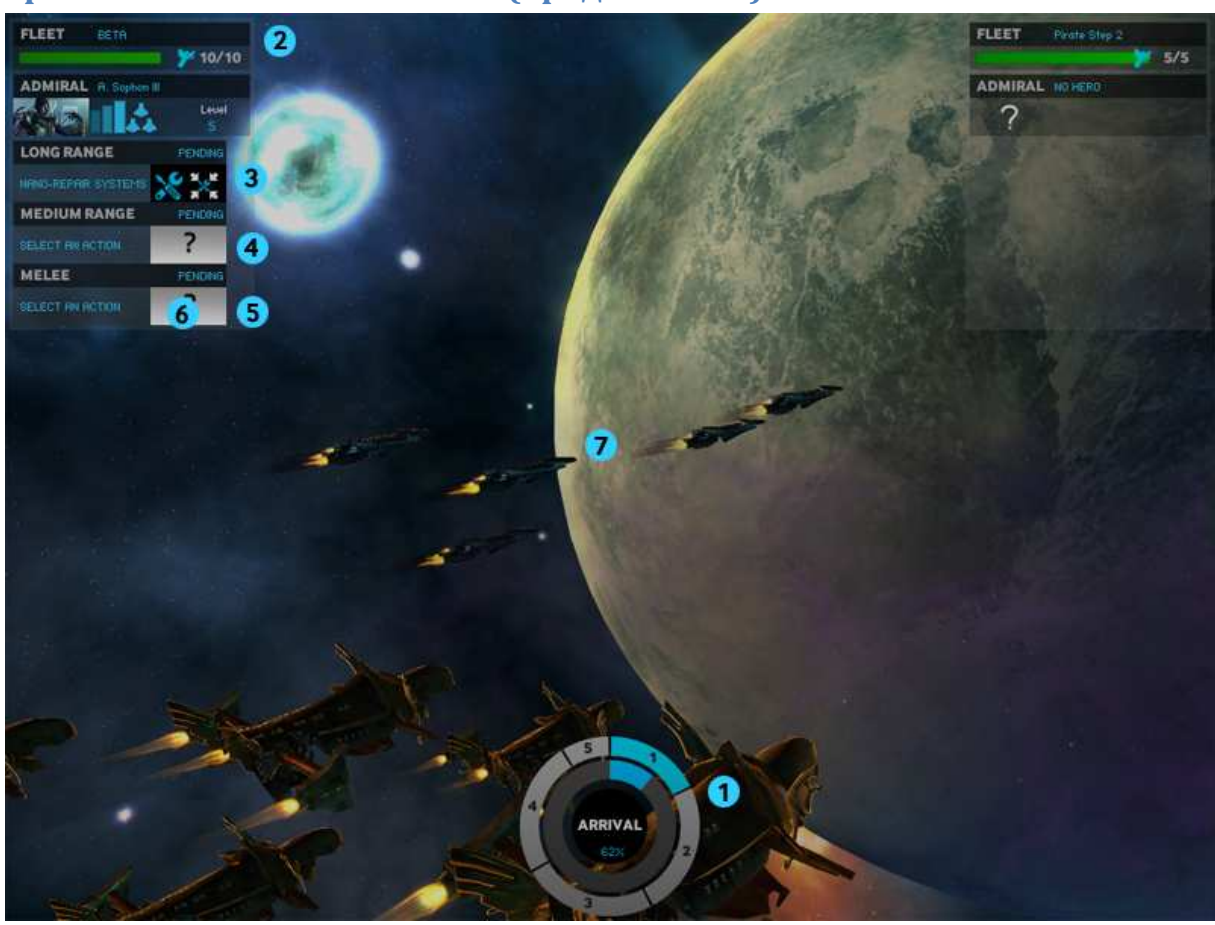

## **Сражения и космические бои (продолжение)**

Режим сражения активируется, когда одна из ваших флотилий в звездной системе противостоит противнику. В этом режиме вы также можете использовать боевые действия, чтобы увеличить свои шансы на победу.

- 1. Битва делится на этапы: начальная, три фазы боя и завершающая.
- 2. Три фазы боя также отображаются в интерфейсе командования флотом.
- 3. В фазе дальнего боя более эффективны ракеты.
- 4. В фазе сближения более эффективно лучевое оружие.
- 5. В фазе ближнего боя более эффективно кинетическое оружие.
- 6. Для каждой фазы боя вы можете выбрать боевое действие.
- 7. Битва может закончиться вашей победой, поражением или ничьей, если ни один из флотов не был полностью уничтожен. Уцелевшие корабли могут снова вступить в бой на следующий ход.

#### **Боевые действия**

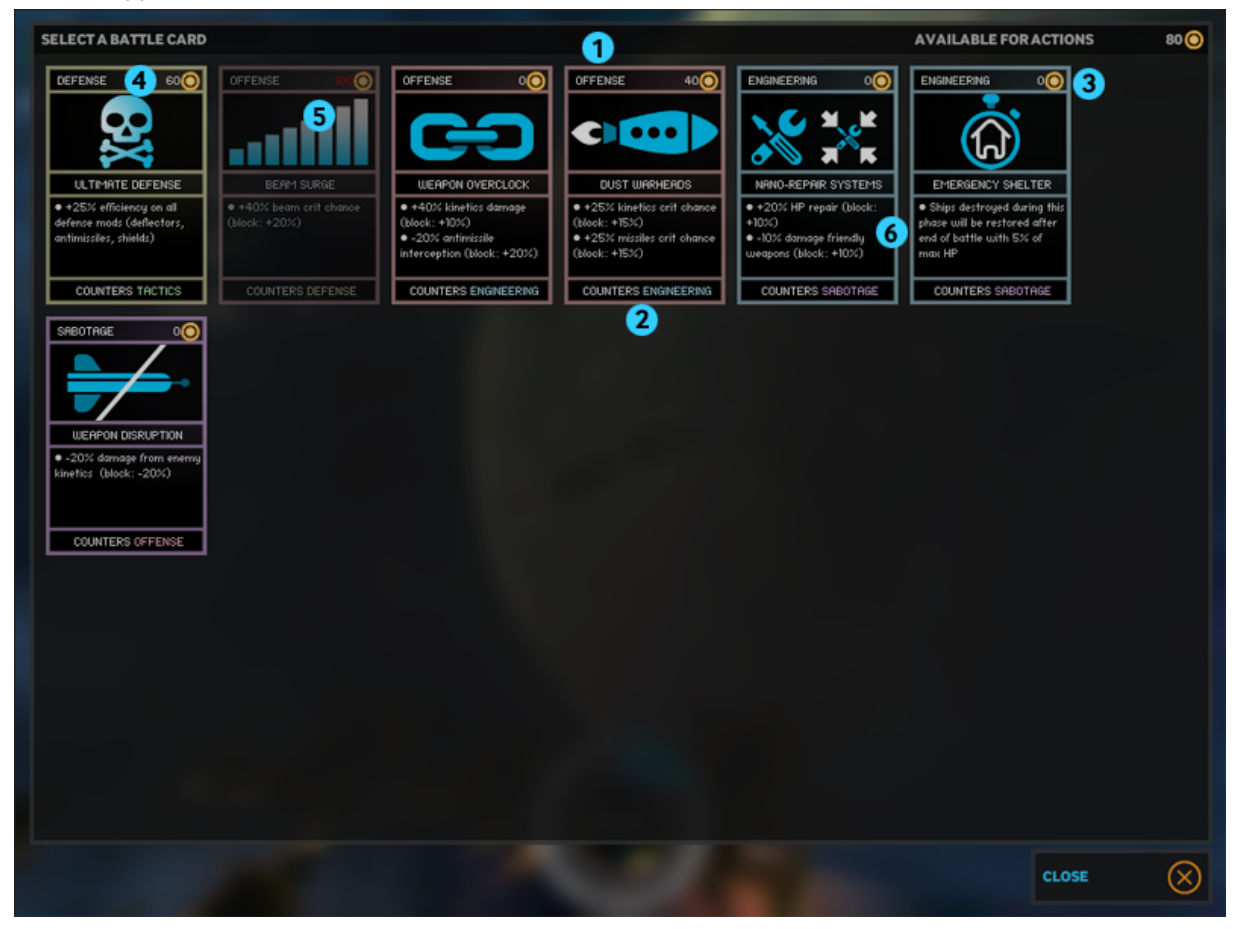

При щелчке по иконке боевого действия для каждой из фаз боя появляется панель выбора боевых действий. Для выбора карты просто щелкните по ней.

- 1. Боевые действия представлены в виде карт разных цветов, соответствующих их типу. Тип карты также указан в ее верхней части .
- 2. Каждой карте может противостоять карта другого типа, в результате улучшая эффект от действия. Противоположный тип указан в нижней части карты.
- 3. Некоторые карты боевых действий используются бесплатно, не требуя Пыли для активации. Это технологические действия, разблокируемые с помощью научных исследований.
- 4. Некоторые карты требуют Пыль для активации, но их эффект, благодаря поразительной способности героев манипулировать Пылью, сопоставим с могучей магией. Эти действия будут разблокированы вашими героями при получении уровней, и они должны быть адмиралами флоты, чтобы эти действия стали доступны.
- 5. Если у вас недостаточно Пыли для активации боевого действия, оно будет выделено серым, а стоимость отобразится красным цветом.
- 6. Карты боевых действий содержат в себе базовые и улучшенные эффекты действия. Вы можете в любой момент просмотреть все доступные вам боевые действия на панели управления флотом.

#### **Боевая сводка**

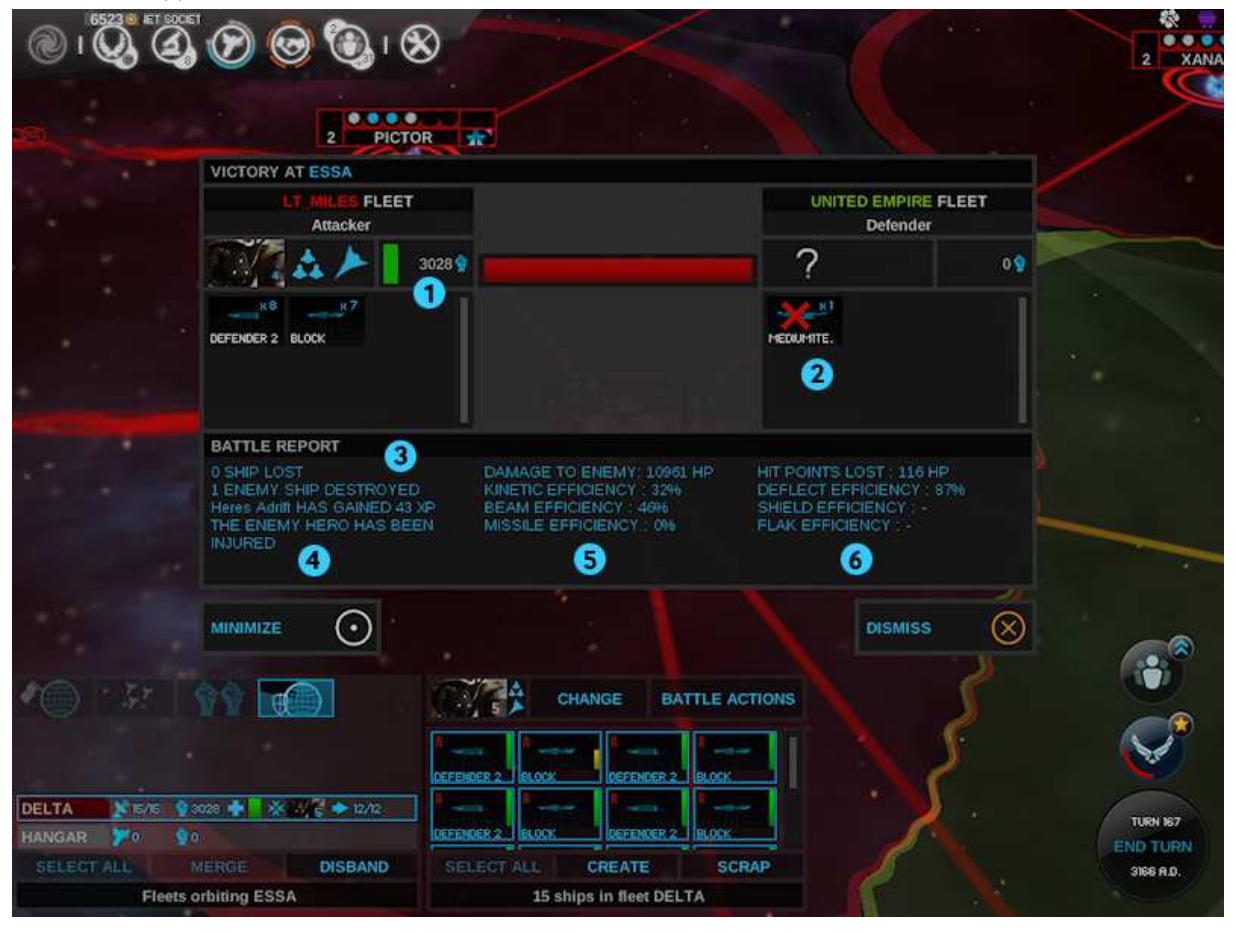

После окончания боя вы можете просмотреть боевую сводку на панели боя.

- 1. Обновляется информация о запасе прочности и военной мощи уцелевших кораблей.
- 2. Показываются уничтоженные и уцелевшие корабли обеих сторон.
- 3. Отображается общая статистика ваших потерь, а также указывается, сколько опыта набрал герой.
- 4. Если герой был ранен, он будет отправлен в академию на лечение.
- 5. Во второй колонке показывается, сколько урона вы нанесли противнику, а также процент эффективности (какой урон пробил защиту противника) для каждого из использованных вами видов оружия.
- 6. В последней колонке, напротив, показывается, какой урон нанес вам противник и насколько эффективна ваша защита против использовавшегося противником оружия. Анализ атакующей и оборонительной статистики позволит вам оптимизировать проекты ваших кораблей, чтобы более эффективно вести боевые действия.

# **Победа в игре**

Для победы в игре вам нужно добиться выполнения одного из следующих условий:

**Территориальная победа**: захватите не менее 75% колонизированной Вселенной

**Военная победа**: захватите домашние миры всех фракций

**Научная победа**: исследуйте «Всегалактическое общество», последнюю технологию в дереве прикладных исследований

• Исследовать это технологическое чудо очень непросто. Изучение определенных технологий на вершинах других деревьев исследований снизит стоимость изучения «Всегалактического общества».

**Экономическая победа**: достигните определенного уровня совокупного дохода (Пыль)

- Учитывается только общий доход, так что неважно, тратите вы Пыль или нет. Просто старайтесь иметь максимально высокий доход.
- Количество Пыли, требуемой для достижения победы, зависит от количества игроков размера галактики и скорости игры.

**Дипломатическая победа**: выживите как можно дольше, находясь в состоянии войны как можно меньше.

- Вы получаете «очки мира» каждый ход в зависимости от количества ваших холодных войн, мирных договоров и альянсов. Союзники дают вам очень большой бонус, но старайтесь также не расторгать договоры с фракциями, не входящими в ваш альянс.
- Очки мира также зависят от размера вашей империи. Вам нужно будет искать золотую середину между экспансией и дипломатией.
- Примечание: это условие победы не используется при игре между людьми, так как его можно легко саботировать.

**Чудесная победа**: постройте и владейте системами с пятью системными улучшениями «Неуязвимая империя»

**Победа по очкам**: если не выполнено ни одно из вышеперечисленных условий, победа присуждается игроку, набравшему по исчерпании лимита ходов больше всего очков.

- Максимальное количество ходов определяется скоростью игры:
	- o Быстрая игра 150 ходов
	- o Нормальная игра 300 ходов
	- o Медленная игра 150 ходов

**Победа по умолчанию**: если никакие условия победы в игровом меню не выбраны, условие победы по умолчанию по-прежнему сохраняется: побеждает последняя выжившая империя.

## **Экран завершения**

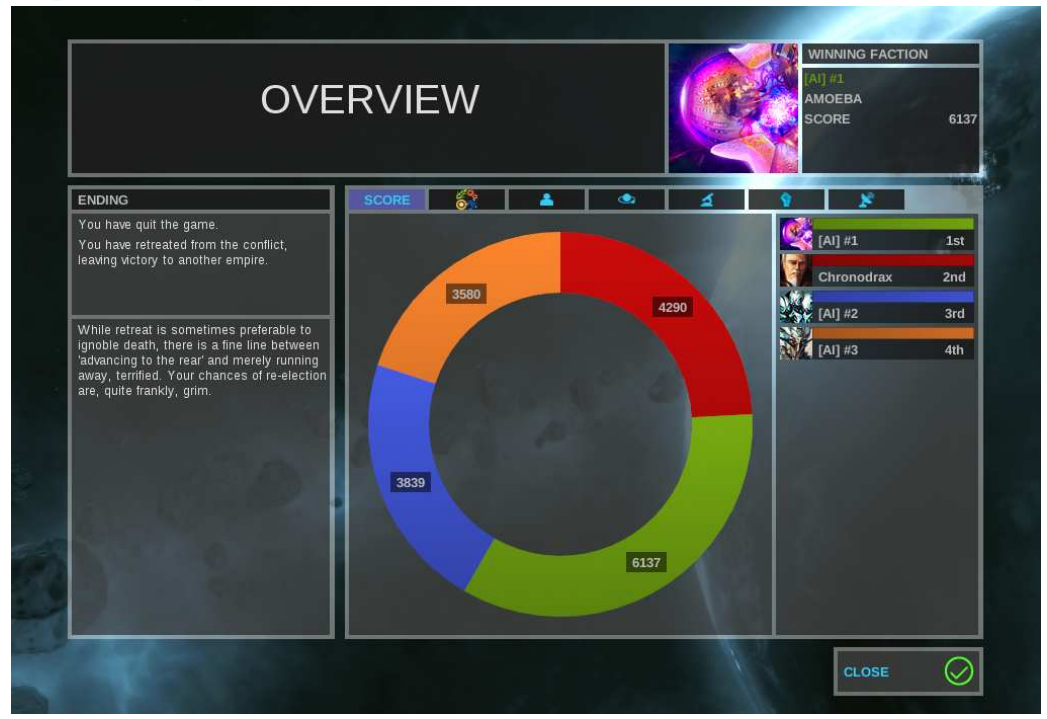

Когда вы заканчиваете игру или при соблюдении одного из условий победы (вами, другим игроком-человеком или компьютерным игроком), появляется экран завершения игры.

- 1. Портрет победителя отображается в правом верхнем углу.
- 2. Приводится краткое описание условий одержанной победы
- 3. На нескольких вкладках представлены диаграммы сравнения участников игры по различным критериям

# **Сетевая игра**

## **Хостинг**

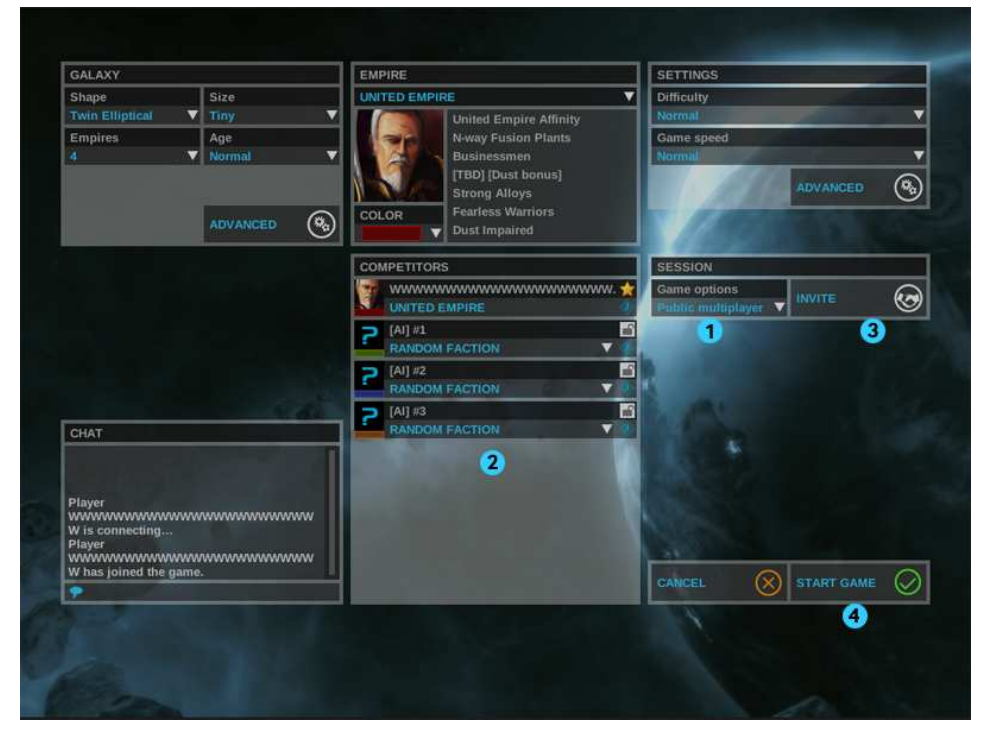

- 1. Если вы хотите начать сетевую игры, вместо одиночной игры выберите «Закрытая игра» или «Открытая игра».
- 2. Если вы выбрали открытую игру, ваш сервер будет добавлен в список серверов, после чего вам останется дождаться, когда к вашей игре присоединятся игроки.
- 3. Если вы закрытую игру, вы должны будете сами пригласить в нее игроков.
- 4. Нажатие кнопки «Старт» запускает таймер обратного отсчета; по его истечении начнется игра.

## **Присоединение к играм**

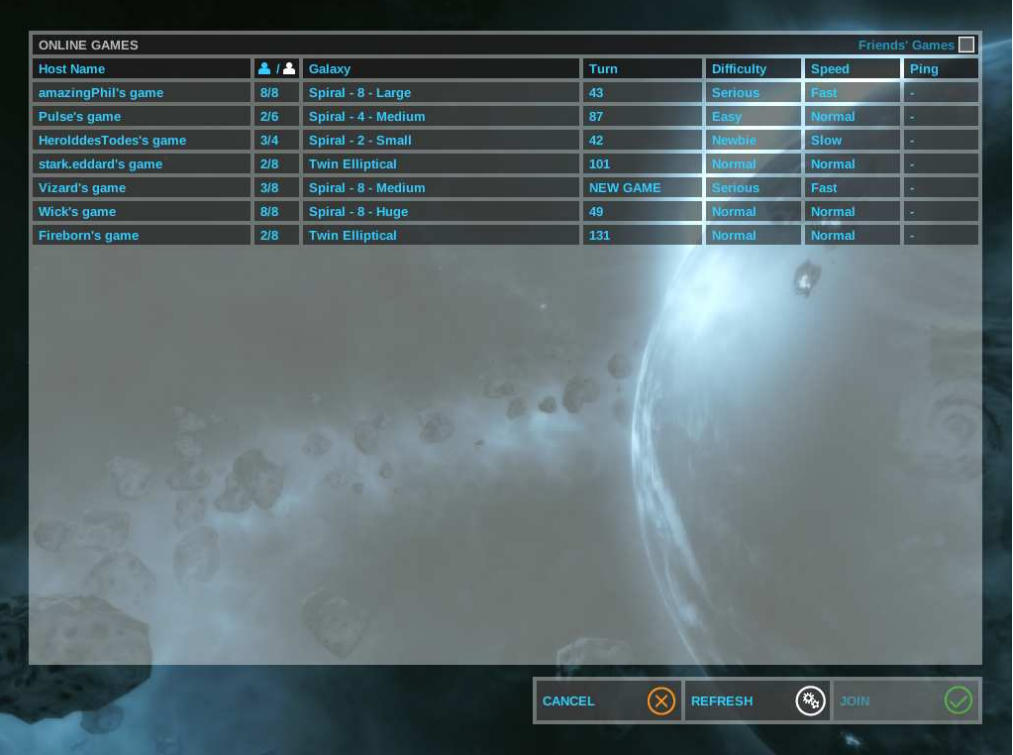

- Вы можете подключиться к выбранной игре с помощью пункта «Сетевая игра» главного меню
- Вы увидите количество игроков и доступных мест, а также некоторые ключевые параметры игры.
- Если это новая игра, игроки будут находиться в лобби; в противном случае игра уже идет.
- В списке отображаются все открытые игры. Выберите одну из них, щелкнув по ней, и нажмите кнопку «ПРИСОЕД.» Чтобы подключиться к закрытой игре, вы должны получить приглашение.
- Если вы присоединяетесь к игре, которая пока находится в лобби, выберите себе фракцию и цвет из доступных. Затем нажмите кнопку «Готов», чтобы сообщить хосту о вашей готовности начать игру.

## **Опции конца хода**

В конце хода хост (организатор игры) может выбрать различные опции:

- Каждому игроку отводится фиксированное время на ход. Время устанавливает хост.
- Когда остается только один игрок, который еще не закончил свой ход, запускается таймер обратного отсчета, который определяет хост.
- Бесконечное время (игроки могут играть сколь угодно медленно, и никто ничего не сможет с этим поделать!)

## **Сохранение и загрузка**

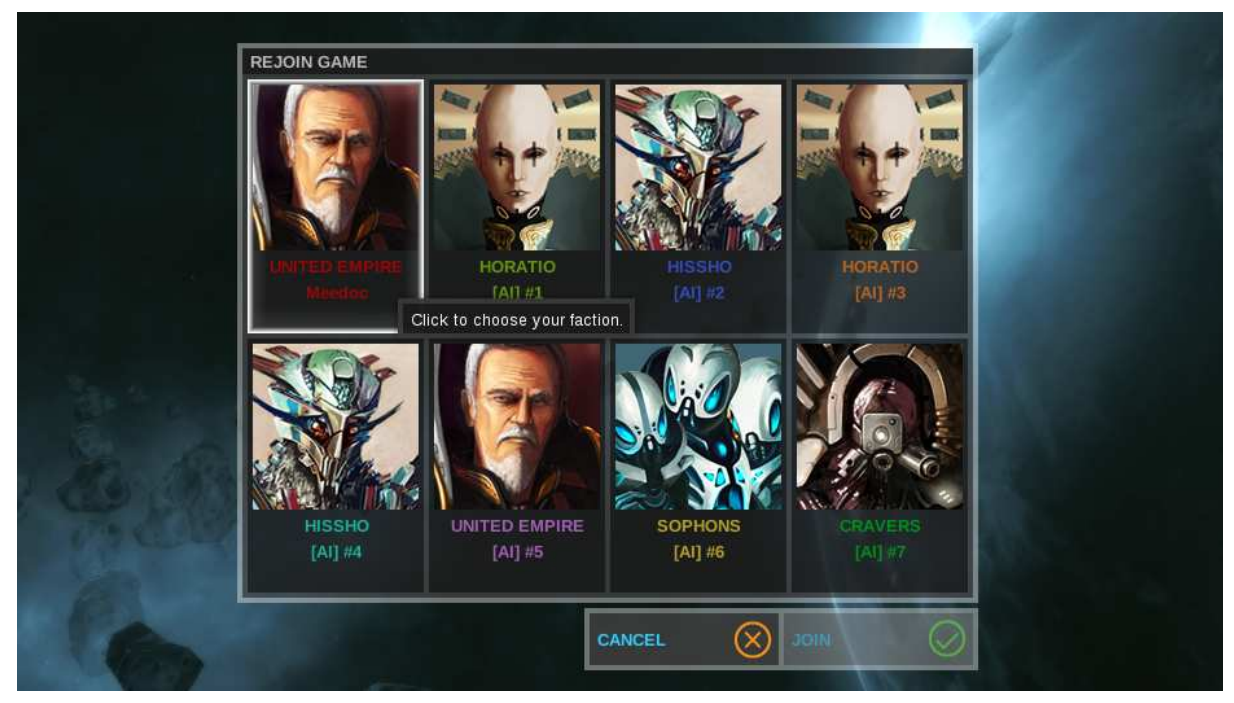

- При сохранении сетевой игры ID каждого игрока ассоциируется фракцией, за которую он играет. При загрузке игры, если вы будете играть с теми же оппонентами, они автоматически будут ассоциированы со своими фракциями.
- При загрузке сетевой игры у вас будет возможность доступа к лобби, где вы можете дождаться остальных игроков, прежде чем запускать игру.
- Если игра уже началась, вы можете выбрать любую свободную ячейку либо отсутствующего игрока, либо компьютерного игрока. Выбрав ячейку, вы должны будете дождаться начала следующего хода, чтобы вступить в игру.

## **Приложения**

## **Задание параметров игры**

#### **Параметры галактики**

**Форма**: форма галактики определяет, каким образом будут генерироваться звезды на карте. В зависимости от формы галактики и количества игроков может получиться так, что два игрока начнут игру очень близко друг к другу. Игроки все еще могут быть разделены червоточинами, если только эта настройка не была изменена.

**Размер**: изменение размера галактики влияет на количество звезд в ней, не изменяя при этом ее плотности. Среднее расстояние между звездами будет примерно одинаковым и в крохотной, и в огромной галактике.

**Возраст**: этот параметр влияет на вероятность появления определенных типов солнц: в молодой галактике будет больше нормальных солнц и, как следствие, пригодных для жизни планет; в более старых - меньше.

#### **Генерация галактики**

**Плотность галактики**: увеличение плотности добавляет в галактику звезды, при этом не меняя ее размер. Это означает, что соседние звезды будут ближе друг к другу.

**Соединенность звезд**: чем больше связей, тем больше соседних звезд буду связаны друг с другом, в то время как при малом количестве связей в галактике в основном будут цепочки звезд с редкими пересечениями. Это повышает ценность технологий свободного перемещения в космосе (варп-драйв).

**Количество созвездий**: созвездия, связанные червоточинами, разделяют игроков на ранней стадии игры. Это препятствует раннему захвату систем оппонентов. Увеличение количества созвездий создаст еще больше барьеров между регионами.

**Червоточины**: при малом количестве червоточин до некоторых созвездий будет трудно добраться без технологий свободного перемещения. Увеличение количества червоточин повысит шансы того, что соседние созвездия окажутся связанными.

**Отдаленность созвездий**: этот параметр отвечает за расстояния между крайними звездами созвездий. Большое расстояние делает более удобным путешествие между созвездиями через червоточины в противоположность свободному перемещению.

**Настройки планет**: увеличение количества и размера планет облегчает экспансию. Уменьшение количества планет на систему может создать неравные условия для различных фракций при генерации игры.

**Ресурсы**: опция «Больше ресурсов» размещает в галактике больше стратегических ресурсов, позволяя почти всем фракциям иметь их с бонусом изобилия. Малое количество ресурсов может стать причиной войны за обладание ими.

## **Настройки игры**

## *Сложность*

На высоких уровнях сложности вы будете получать штрафы к довольству вследствие перенаселенности, в то время как компьютерные противники получат следующие преимущества:

- Бонусы к довольству, а также атакующим и оборонительным параметрам флотов
- Снижение стоимости содержания и цены выкупа

Также ИИ будет вести себя более агрессивно, и игроку будет сложнее сохранять хорошие отношения с другими фракциями.

На уровне сложности «Новичок» компьютерные противники не будут получать ни бонусов, ни штрафов. Этот уровень рекомендуется тем, кто никогда не играл в стратегии жанра «4X», а также тем, кто впервые знакомится с Endless Space.

На нормальном уровне сложности бонусы ИИ подстраиваются таким образом, чтобы выровнять шансы компьютерного противника против человека. Справиться с компьютерными противниками будет уже совсем не так просто.

На уровне сложности «Невозможный» компьютерные противники будут во всех аспектах сильнее игрока. Некоторые условия победы могут быстро оказаться недостижимыми, так что каждый ход и каждое решение будут нести в себе критическую важность. Выбирайте этот режим только в том случае, если все предыдущие показались вам слишком легкими.

## *Скорость игры*

Этот параметр позволяет задать темп игры. Он влияет на большинство эффектов и стоимостей ЕППН, а также на условия победы. События с определенной длительностью, такие как случайные события, или продолжительность «Саранчи» пожирателей также будут затронуты изменением этого параметра.

- В быстром темпе все империи развиваются на 50% быстрее
- В медленном темпе все империи развиваются на 50% медленнее

Задавая определенный размер галактики и скорость игры, вы сможете играть либо короткие, либо длительные игры.

Скорость игры не влияет на скорость и ремонт флотов.

## **Расширенные настройки игры**

#### *Уровень пиратов*

Чем больше игроков – тем больше и пиратов. Опция «Без пиратов» позволяет полностью исключить пиратов из игрового процесса. Рекомендуется выбирать этот вариант, если у вас возникают проблемы с пиратами на ранней стадии игры.

При установки опции «Безумие» вы только и будете делать, что отбиваться от целых пиратских флотилий. Это скорее режим выживания, чем игра в ее привычном понимании. Не следует выбирать этот режим на нормальном или более легком уровне сложности, так как компьютерные противники попросту не смогут дать отпор ордам пиратов.

## *Случайная галактика*

При отключении этой опции для генерации галактики будет использоваться ключ генерации под чекбоксом. Использование одного и того же ключа генерации позволяет создавать идентичные галактики для игры, например, за разные фракции. Также вы можете сообщить этот ключ другу, чтобы он мог сыграть в вашей галактике – вам не придется пересылать ему файл сохранения!

Во время игры вы можете найти ключ генерации галактики в настройках игры.

#### *Таймер конца хода*

При задании таймера вы будете вынуждены быстрее обдумывать и осуществлять свои ходы.

В сетевом режиме опция «последний игрок» активирует таймер отсчета времени до конца хода только для последнего игрока, еще не завершившего свой ход.

# **Информация о кораблях**

## **Оружие и защита**

Для каждого из трех видов оружия существуют эффективные контрмеры:

- **Отражатели** отклоняют определенное количество кинетических боеприпасов
- **Щиты** снижают урон от лучевого оружия
- **Антиракеты** каждый ход пытаются уничтожать вражеские ракеты

Такой подход позволяет использовать различные стратегии для преодоления обороны противника – просто добавляйте больше модификаций оружия.

Проектируя новые корабли, помните, с каким вооружением и обороной противника вам приходилось недавно иметь дело, и продумывайте, как преодолеть вражескую защиту. Используйте корабли-разведчики, чтобы собрать информацию о вражеских флотах перед постройкой своих кораблей – так вы сможете создать идеальный флот против конкретного противника.

В любой войне время и осведомленность – тоже оружие…

#### **Вспомогательные модули**

Вспомогательные модули позволяют создавать корабли, не сосредоточенные исключительно на атаке и обороне.

Вы можете разместить на корабле более одного колониального модуля, и тогда новая колония в момент создания будет иметь больше 1 единицы населения.

Разведывательные и двигательные модули могут использоваться для сбора информации о перемещениях противника и даже помогать большим флотам двигаться быстрее.

Модули вторжения хороши против больших колоний.

Ремонтные модули ускоряют ремонт кораблей. Некоторые модули позволяют одному кораблю взять на себя ремонт целого флота.

Силовые модули усиливают оружие и оборонительные системы ваших кораблей. На больших кораблях они могут быть особенно эффективны. Некоторые силовые модули усиливают сразу целый флот.

## **Повышение уровня**

Участвуя в боях и осуществляя системные улучшения, команда корабля постепенно лучше узнает свой корабль и начинает действовать более эффективно. С каждым новым уровнем корабль получает бонусы к запасу прочности, силе оружия и эффективности защиты.

Всего существует 9 уровней. На максимальном уровне эффективность атаки и защиты по сравнению с базовым удваивается, а запас прочности увеличивается еще больше.

## **Продвинутые тактики**

## **Особенности оружия**

В каждой фазе боя базовые значения точности для каждого типа оружия будут разными:

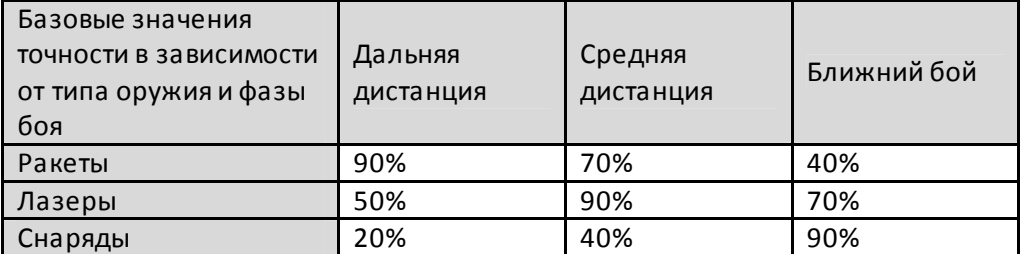

- Ракеты способны нанести большой урон в самом начале сражения; кроме того, по сравнению с другими видами оружия они обладают большим потенциалом критического урона. Однако они довольно медлительны, поэтому велика вероятность того, что они будут перехвачены, прежде чем успеют поразить цель.
- Лазеры имеют небольшое преимущество в точности; кроме того, щиты обычно исследуются реже, чем прочие оборонительные модули. Однако щиты более эффективны в отражении урона от лазеров, чем другие системы.
- Снаряды практически бесполезны в начале боя без использования систем, повышающих точность стрельбы. Тем не менее, они наносят больше урона за фазу боя, чем другие виды оружия.
- Снаряды и лазеры могут быть использованы 4 раза за фазу; ракеты можно выпустить лишь однажды, но наносимый ими урон вчетверо больше в сравнении с другими видами оружия.

## **Боевые действия**

Боевые действия помогут вам переломить ход сражения в вашу пользу при правильном их использовании.

Всего существует 5 основных категорий боевых действий: нападение, оборона и инженерия усиливают ваш флот, саботаж действует на вражеский флот, а тактика – это рискованные действия, которые, тем не менее, могут быть очень эффективными, будучи использованными в нужное время.

Каждое действие блокирует определенную категорию. Если противник разыграет карту из этой категории, его действие будет аннулировано, а ваше окажется более эффективно. Только не забывайте, что противник может проделать то же самое и с вами!

В зависимости от обороны противника и от того, какие корабельные модули вы используете, определенные действия могут быть более привлекательны для использования, чем другие.

То же самое верно и для вашего оппонента, так что тщательно продумывайте, какие действия вы могли бы заблокировать и какие вражеские действия могут быть опасно усилены, если они заблокируют ваши.

Руководствуясь этими правилами, вы сможете избегать ситуаций, когда ваш противник будет получать огромные бонусы, и повысите шансы усилить ваш собственный флот.

# **Дипломатия**

#### **Дипломатические статусы**

**Холодная война**: это статус по умолчанию с момента начала игры. Он означает, что за пределами границ империй вы можете атаковать (или сами подвергаться нападению) без объявления войны.

**Война**: чтобы атаковать противника внутри его границ или вторгаться в его системы, вы должны будете объявить войну.

**Мирный договор**: чтобы предлагать другой стороне сделки или варианты обмена, у вас с ней должен быть заключен как минимум мирный договор. Имейте в виду, что мирный договор не препятствует объявлению войны! Если вы играете против компьютерного оппонента, следите за индикатором его отношения к вам – это поможет предугадать, как он может повести себя по отношению к вам.

**Альянс**: все члены альянса имеют одинаковые дипломатические отношения с фракциями, не входящими в этот альянс. При создании альянса или присоединения к уже существующему сохраняются худшие отношения: если, например, альянс, к которому вы присоединяетесь, находился с некой фракцией в состоянии войны, а у вас с ней же был мирный договор, то после вашего вступления в альянс вы автоматически окажетесь с ней в состоянии войны. Справедливо также и обратное.

## **Другие договоры**

**Открытые границы**: это единственный способ путешествовать через границы другой фракции без объявления войны.

**Договор о сотрудничестве**: это договор позволит вам и партнерской фракции получать бонусы к торговым путям. Имейте в виду, что пройдет немало ходов, прежде чем эти бонусы станут значимыми. Вначале обе стороны вместо бонусов будут получать штрафы, и только по прошествии 30 ходов сделка начнет приносить дивиденды. Поскольку данный договор является взаимовыгодным, участвующие в нем стороны с меньшей вероятностью будут проявлять друг к другу агрессию.

## **Обмены**

Любая фракция в любой момент может отменить договор об обмене. В случае с компьютерными противниками, если вы слишком скоро разорвете договор, отношение к вам ухудшится. Играя же против других игроков, старайтесь сделать так, чтобы ваш партнер не разорвал договор или сделку в самый неподходящий для вас момент!

Компьютерные противники согласятся на обмен звездными системами только при подписании мирного договора.

Горячие клавиши

- Esc / ПКМ: закрыть текущий экран и вернуться в предыдущее меню (за исключением вида галактики).
- Вид галактики
	- o WASD / клавиши-стрелки: перемещение видимой области
	- o Num-Enter: завершить ход
	- o Enter: открывает интерфейс чата (в сетевой игре)
- Выбор флота в режиме вида галактики
	- o ПКМ на звезде назначения: приказать выбранному флоту двигаться к указанной звезде
	- o Shift + ПКМ: поставить в очередь приказы на перемещение
	- o Ctrl + ПКМ: форсировать свободное передвижение, если у вас есть соответствующая технология
- Боевой режим
	- o H: Показать / скрыть пользовательский интерфейс
- Боевой режим / Режим свободной камеры
	- o Клавиши-стрелки: перемещение видимой области
	- o Колесико мыши: изменить угол наклона камеры
	- o ПКМ + движение мыши: вращать вид с камеры
	- o Ctrl: прикрепление / открепление камеры по вашему флоту

## **Техническая поддержка**

Если при установке игры или во время самой игры вы столкнетесь с проблемами программного характера, которые не будут разрешены установкой самых свежих аудио/видео драйверов и другими стандартными способами, мы настоятельно рекомендуем вам посетить наш форум по адресу http:// http://forums.amplitude-studios.com . Для большинства известных ошибок и проблем уже существуют решения или способы их обойти.

Размещая сообщение на форуме, не забудьте указать следующую информацию:

- Краткое описание самой проблемы
- Аппаратная конфигурация вашего компьютера
- Обстоятельства, при которых возникла ошибка

## **Предупреждение страдающим эпилепсией**

Пожалуйста, внимательно прочитайте это перед игрой:

Некоторые люди могут быть подвержены эпилептическим припадкам или потере сознания при виде определенных мерцающих цветовых комбинаций или мигающих огней. У таких людей может случиться припадок во время просмотра программ по телевидению или при игре в компьютерные игры. Подобные припадки бывают даже у людей, ранее никогда их не

испытывавших. Если вы или другие члены вашей семьи когда-либо испытывали симптомы, связанные с эпилепсией (потеря сознания, приступы), когда смотрели на мигающий свет, обязательно проконсультируйтесь с врачом, прежде чем начинать игру. Мы рекомендуем родителям не оставлять без внимания детей, играющих в видеоигры. Если во время игры вы или ваши дети почувствуете один из следующих симптомов: головокружение, потеря сознания, потемнение в глазах, нервный тик, потеря ориентации в пространстве, любые непроизвольные движения или конвульсии - НЕМЕДЛЕННО прекратите играть и обратитесь к врачу.

Стандартные меры предосторожности при игре в видеоигры:

• Не стойте и не сидите слишком близко к экрану. Сядьте как можно дальше от экрана, насколько позволяет длина шнуров.

- Не играйте на мониторах с большой диагональю экрана.
- Не играйте, если вы устали или хотите спать.
- Играйте только в условиях хорошего освещения.
- Отдыхайте по 10-15 минут после каждого часа игры.

# **ЛИЦЕНЗИОННОЕ СОГЛАШЕНИЕ КОНЕЧНОГО ПОЛЬЗОВАТЕЛЯ ENDLESS SPACE**

ЗАГРУЗИВ И УСТАНОВИВ ЭТО ПРОГРАММНОЕ ОБЕСПЕЧЕНИЕ, ВЫ СОГЛАШАЕТЕСЬ ПРИНЯТЬ НА СЕБЯ ИЗЛОЖЕННЫЕ В НЕМ ЮРИДИЧЕСКИЕ ОБЯЗАТЕЛЬСТВА И ВЫСТУПАТЬ КАК ОДНА ИЗ СТОРОН ДАННОГО ЛИЦЕНЗИОННОГО СОГЛАШЕНИЯ КОНЕЧНОГО ПОЛЬЗОВАТЕЛЯ. ЕСЛИ ВЫ НЕ СОГЛАСИТЕСЬ СО ВСЕМИ УСЛОВИЯМИ ДАННОГО СОГЛАШЕНИЯ, ВЫ НЕ МОЖЕТЕ УСТАНАВЛИВАТЬ И ИСПОЛЬЗОВАТЬ ЭТО ПРОГРАММНОЕ ОБЕСПЕЧЕНИЕ, РАВНО КАК И КОНТЕНТ, ВКЛЮЧЕННЫЙ В ПРОГРАММУ УСТАНОВКИ ПРОГРАММЫ, А ТАКЖЕ ДОКУМЕНТАЦИЮ К НЕЙ.

**ВАЖНО – ПРОЧТИТЕ ВНИМАТЕЛЬНО:** Amplitude Studios («ЛИЦЕНЗИАР») является издателем и распространителем этой видеоигры Endless Space. Вы, частное лицо, хотите приобрести и использовать эту видеоигру Endless Space. В этой связи ЛИЦЕНЗИАТ соглашается принять на себя изложенные в данном лицензионном соглашении конечного пользователя юридические обязательства и выступать как одна из его сторон. Данное соглашение является юридическим договором между ЛИЦЕНЗИАРОМ и ЛИЦЕНЗИАТОМ, регулирующим загрузку и использование видеоигры Endless Space, включая: программное обеспечение для компьютера, программы, коды, объекты вместе с их интерфейсами прикладного программирования, а также все изображения, модели, шаблоны, анимации, аудио, видео, музыка, тексты, плагины, встроенные в ПО и онлайновая или электронная документация («ПРОГРАММНЫЙ ПРОДУКТ»).

Загрузив, установив, создав резервную копию или иным образом использовав ПРОГРАММНЫЙ ПРОДУКТ, ЛИЦЕНЗИАТ соглашается принять на себя изложенные в данном лицензионном соглашении конечного пользователя юридические обязательства и выступать как одна из его сторон. Если ЛИЦЕНЗИАТ не соглашается с условиями данного лицензионного соглашения, ЛИЦЕНЗИАТ не должен ни устанавливать, ни использовать ПРОГРАММНЫЙ ПРОДУКТ или должен уничтожить ПРОГРАММНЫЙ ПРОДУКТ и все его копии.

#### **1. ПРЕДОСТАВЛЕНИЕ ЛИЦЕНЗИИ.**

По факту уплаты ЛИЦЕНЗИАТОМ стоимости приобретения ПРОГРАММНОГО ПРОДУКТА и в соответствии с условиями данного лицензионного соглашения, ЛИЦЕНЗИАР предоставляет ЛИЦЕНЗИАТУ ограниченную неэксклюзивную и непередаваемую лицензию на использование ПРОГРАММНОГО ПРОДУКТА.

Если ЛИЦЕНЗИАР будет выпускать и распространять последующие версии видеоигры Endless Space, ЛИЦЕНЗИАР вправе в любое время изменить цены на ПРОГРАММНЫЙ ПРОДУКТ, его возможности, условия лицензирования или иные коммерческие характеристики продукта, с чем ЛИЦЕНЗИАТ заранее соглашается.

#### **2. ПРАВА И ОГРАНИЧЕНИЯ.**

ЛИЦЕНЗИАТ может загрузить, установить и использовать ПРОГРАММНЫЙ ПРОДУКТ на любом компьютере без дополнительной платы и без ограничений. В общепринятом смысле, ЛИЦЕНЗИАТ должен использовать ПРОГРАММНЫЙ ПРОДУКТ в соответствии с его предназначением, документацией и условиями данного лицензионного соглашения.

ЛИЦЕНЗИАТ не должен:

- Встраивать ПРОГРАММНЫЙ ПРОДУКТ в любое другое «коммерческое» программное обеспечение,
- Демонстрировать, распространять, перепродавать, сдавать в аренду, отдавать в пользование или иным способом предоставлять доступ к ПРОГРАММНОМУ ПРОДУКТУ третьему лицу ни по каким причинам и ни на каких основаниях,
- Создавать большее количество копий ПРОГРАММНОГО ПРОДУКТА, чем предусмотрено действующим законодательством,
- Использовать ПРОГРАММНЫЙ ПРОДУКТ с любым программным обеспечением с открытым исходным кодом или иным ПО, подлежащим лицензированию Универсальной общественной лицензией GNU или Стандартной общественной лицензией ограниченного применения,
- Прямо или косвенно, полностью или частично сублицензировать данный ПРОГРАММНЫЙ ПРОДУКТ,

ЛИЦЕНЗИАТ отдает себе отчет, что исходный код, лежащий в основе ПРОГРАММНОГО ПРОДУКТА, составляет коммерческую тайну. Тем не менее, ЛИЦЕНЗИАР позволяет ЛИЦЕНЗИАТУ осуществлять на свою ответственность, страх и риск обратное проектирование, декомпиляцию, дизассемблирование, трансляцию, адаптацию и модификацию ПРОГРАММНОГО ПРОДУКТА для реализации в нем функций, изначально не предусмотренных и не задуманных ЛИЦЕНЗИАРОМ, и/или для создания нового или измененного контента. ЛИЦЕНЗИАР не дает никаких прямых или косвенных гарантий и не несет никаких обязательств в отношении (i) ПРОГРАММНОГО ПРОДУКТА, модифицированного ЛИЦЕНЗИАТОМ, и (ii) любых последствий любого рода, любым образом связанных с использованием ПРОГРАММНОГО ПРОДУКТА, модифицированного ЛИЦЕНЗИАТОМ.

#### **3. ПРАВА СОБСТВЕННОСТИ.**

Данное лицензионное соглашение не передает никаких прав ни на какой основе. Таким образом, все права, правовые титулы и имущественные интересы, связанные с ПРОГРАММНЫМ ПРОДУКТОМ и любыми копиями ПРОГРАММНОГО ПРОДУКТА, сделанными ЛИЦЕНЗИАТОМ, эксклюзивно принадлежат ЛИЦЕНЗИАРУ. ПРОГРАММНЫЙ ПРОДУКТ защищен законом об авторском праве, прочими законами и международными правовыми нормами. Таким образом, ЛИЦЕНЗИАТ должен обращаться с ПРОГРАММНЫМ ПРОДУКТОМ и защищать его, как любой другой защищенный материал. ЛИЦЕНЗИАТ не может изымать никакие уведомления об авторских правах, торговых марках, правах собственности, отказе об ответственности, а также предупреждающие уведомления, включенные или интегрированные в любую часть ПРОГРАММНОГО ПРОДУКТА или любую копию ПРОГРАММНОГО ПРОДУКТА. За исключением случаев, прямо оговоренных в данной лицензии, ЛИЦЕНЗИАР сохраняет за собой все прочие права.

#### **4. ОГРАНИЧЕНИЯ ИСПОЛЬЗОВАНИЯ.**

ЛИЦЕНЗИАТ соглашается с тем, что ПРОГРАММНЫЙ ПРОДУКТ не будет использоваться, сублицензироваться, передаваться или ликвидироваться в нарушении любых внутренних или международных законов об охране авторских прав.

#### **5. ОТКАЗ ОТ ОТВЕТСТВЕННОСТИ.**

ЛИЦЕНЗИАР НЕ ДАЕТ НИКАКИХ ПРЯМЫХ ИЛИ КОСВЕННЫХ ГАРАНТИЙ И НЕ НЕСЕТ НИКАКИХ ОБЯЗАТЕЛЬСТВ В ОТНОШЕНИИ ИСПОЛЬЗОВАНИЯ ПРОГРАММНОГО ПРОДУКТА, ЕГО ПРОИЗВОДИТЕЛЬНОСТИ, СОВМЕСТИМОСТИ РАЗЛИЧНЫХ ВЕРСИЙ ПРИЛОЖЕНИЙ, ФИНАЛЬНЫХ ИЛИ НЕТ, А ТАКЖЕ ПОДДЕРЖКИ. ЛИЦЕНЗИАР НЕ ДАЕТ НИКАКИХ ГАРАНТИЙ НАЛИЧИЯ ПРАВОВОГО ТИТУЛА, ОТСУТСТВИЯ НАРУШЕНИЙ ПРАВ ТРЕТЬИХ ЛИЦ ИЛИ ПРИГОДНОСТИ К ИСПОЛЬЗОВАНИЮ В ОПРЕДЕЛЕННЫХ ЦЕЛЯХ.

ЛИЦЕНЗИАТ ТАКЖЕ ОТДАЕТ СЕБЕ ОТЧЕТ В ТОМ, ЧТО СО СТОРОНЫ ЛИЦЕНЗИАРА не СУЩЕСТВУЕТ НИКАКИХ ОБЯЗАТЕЛЬСТВ ПО ПОСТАВКАМ ПРОГРАММНОГО ПРОДУКТА В ВИДЕ, ПРИГОДНОМ ДЛЯ ИСПОЛЬЗОВАНИИ ЛИЦЕНЗИАТОМ КАКИМ-ЛИБО КОНКРЕТНЫМ ОБРАЗОМ. ЛИЦЕНЗИАТ ПРИЗНАЕТ, ЧТО ПРОГРАММНЫЙ ПРОДУКТ ПОСТАВЛЯЕТСЯ «КАК ЕСТЬ», И ЛИЦЕНЗИАТ ИСПОЛЬЗУЕТ ЭТОТ ПРОГРАММНЫЙ ПРОДУКТ НА СВОЙ СТРАХ И РИСК.

ЛИЦЕНЗИАТ ТАКЖЕ СОГЛАШАЕТСЯ С ТЕМ, ЧТО ЗА ИСКЛЮЧЕНИЕМ СЛУЧАЕВ, ПРЕДУСМОТРЕННЫХ ДЕЙСТВУЮЩИМ ЗАКОНОДАТЕЛЬСТВОМ, ЛИЦЕНЗИАР НИ ПРИ КАКИХ ОБСТОЯТЕЛЬСТВАХ НЕ МОЖЕТ НЕСТИ ОТВЕТСТВЕННОСТЬ ЗА (I) ЛЮБОЙ ПРЯМОЙ, НЕПРЯМОЙ, ОСОБЫЙ ИЛИ КОСВЕННЫЙ УЩЕРБ, ВОЗНИКАЮЩИЙ ВСЛЕДСТВИЕ ИЛИ В СВЯЗИ С ИСПОЛЬЗОВАНИЕМ ДАННОГО ПРОГРАММНОГО ПРОДУКТА, ВКЛЮЧАЯ (НО НЕ ОГРАНИЧИВАЯСЬ ЭТИМ) ПОТЕРЮ ДАННЫХ, ПОТЕРИ ДОХОДА ОТ ПРОДАЖ, ПОТЕРИ ПРИБЫЛИ, ПОВЫШЕНИЕ РАСХОДОВ И ВЫПЛАТ ИЛИ ШТРАФНЫЕ УБЫТКИ, ВНЕ ЗАВИСИМОСТИ ОТ ТОГО, МОЖНО ЛИ БЫЛО ИХ ПРЕДУСМОТРЕТЬ И ДАЖЕ В СЛУЧАЕ ПРЕДУПРЕЖДЕНИЯ О ВОЗМОЖНОСТИ УЩЕРБА, ИЛИ (II) ЛЮБЫЕ ДРУГИЕ ИСКИ, ТРЕБОВАНИЯ ИЛИ УЩЕРБЫ, ВОЗНИКАЮЩИЕ ВСЛЕДСТВИЕ ИЛИ В СВЯЗИ С ДАННОЙ ЛИЦЕНЗИЕЙ ИЛИ ИСПОЛЬЗОВАНИЕМ ДАННОГО ПРОГРАММНОГО ПРОДУКТА ИЛИ КОНТЕНТА, РАСПРОСТРАНЯЕМОГО ЧЕРЕЗ ЭТОТ ПРОГРАММНЫЙ ПРОДУКТ.

#### **6. ПРИМЕНЯЕМЫЕ ПРАВОВЫЕ НОРМЫ.**

Данное лицензионное соглашение подчиняется законодательству Франции, за исключением случаев, когда ЛИЦЕНЗИАТ приобрел ПРОГРАММНЫЙ ПРОДУКТ за пределами Франции и обязательные к исполнению положения законодательства страны проживания ЛИЦЕНЗИАТА более выгодны для последнего.